# **Forefront UAG mit DirectAccess**

## **Implementierungsumgebung:**

- Windows Server 2008 R2 englisch mit zwei Netzwerkkarten als Forefront UAG Server paralell zu der TMG Enterprise Umgebung als Firewall. Der Forefront UAG Server steht in der DMZ vor einer nicht Microsoft Firewall
- Windows 7 Ultimate oder Enterprise Client fuer DirectAccess Zugriff
- Windows Server 2008 R2 Enterprise CA
- Windows Server 2008 R2 Enterprise als NLS Server

## **Weitere Informationen:**

[http://www.isaserver.org/tutorials/Microsoft-Forefront-UAG-Overview-Microsoft-](http://www.isaserver.org/tutorials/Microsoft-Forefront-UAG-Overview-Microsoft-Forefront-UAG.html)[Forefront-UAG.html](http://www.isaserver.org/tutorials/Microsoft-Forefront-UAG-Overview-Microsoft-Forefront-UAG.html) <http://www.it-training-grote.de/download/Forefront-UAG.pdf> [http://blogs.technet.com/b/tomshinder/archive/2010/08/03/how-to-configure-uag-to](http://blogs.technet.com/b/tomshinder/archive/2010/08/03/how-to-configure-uag-to-publish-your-private-certificate-revocation-list.aspx)[publish-your-private-certificate-revocation-list.aspx](http://blogs.technet.com/b/tomshinder/archive/2010/08/03/how-to-configure-uag-to-publish-your-private-certificate-revocation-list.aspx) <http://technikblog.rachfahl.de/wp-content/uploads/2010/07/Direct-Access-Howto.pdf> <http://technet.microsoft.com/en-us/library/ee861167.aspx> [http://www.microsoft.com/downloads/details.aspx?FamilyID=9A87EFE8-E254-4473-](http://www.microsoft.com/downloads/details.aspx?FamilyID=9A87EFE8-E254-4473-8A26-678ADEA6D9E9&displaylang=en) [8A26-678ADEA6D9E9&displaylang=en](http://www.microsoft.com/downloads/details.aspx?FamilyID=9A87EFE8-E254-4473-8A26-678ADEA6D9E9&displaylang=en)

# **Auf dem Forefront UAG Server**

# **NIC benennen**

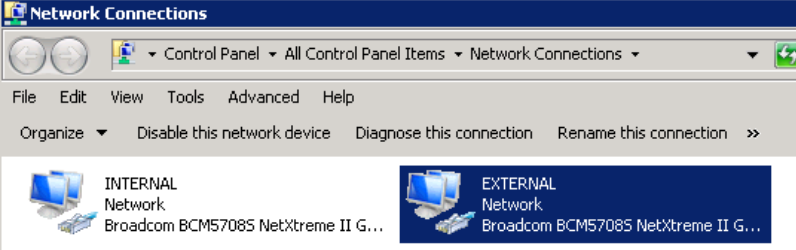

Netzwerkkarte Extern

NetBT kann am externen Interface deaktiviert werden!

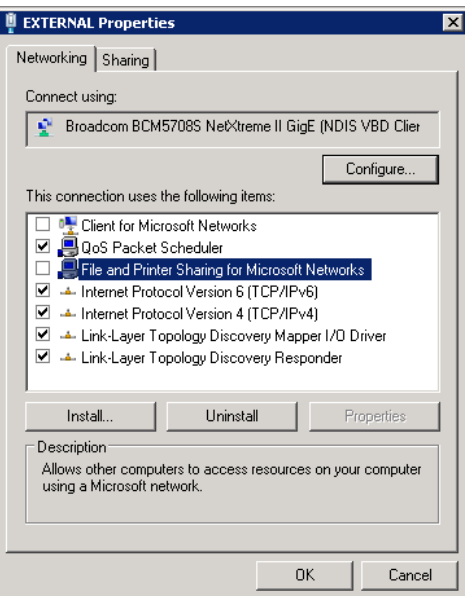

Bindungsreihenfolge – INTERNAL muss oben stehen

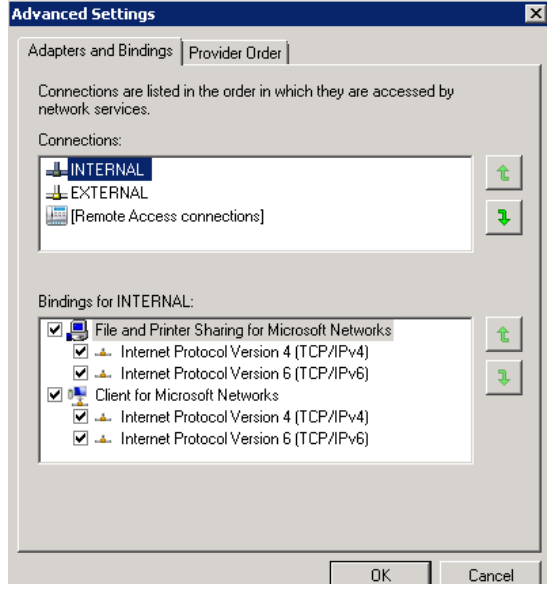

# **DNS Server GlobalqueryBlocklist ISATAP**

Die GlobalQueryBlocklist muss von JEDEM DNS Server im LAN fuer ISATAP entfernt werden.

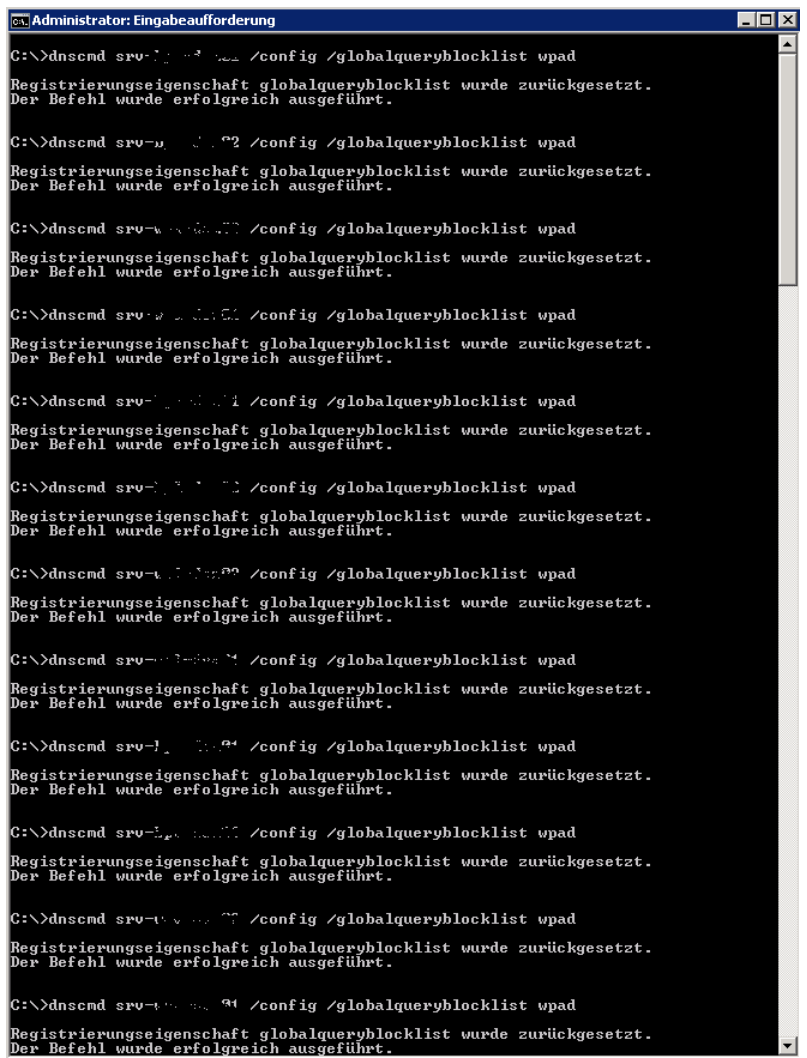

## $\overline{\phantom{0}}$ **ISATAP Eintrag erstellen fuer interne IP des UAG Server**

A Record ISATAP = 10.80.20.29

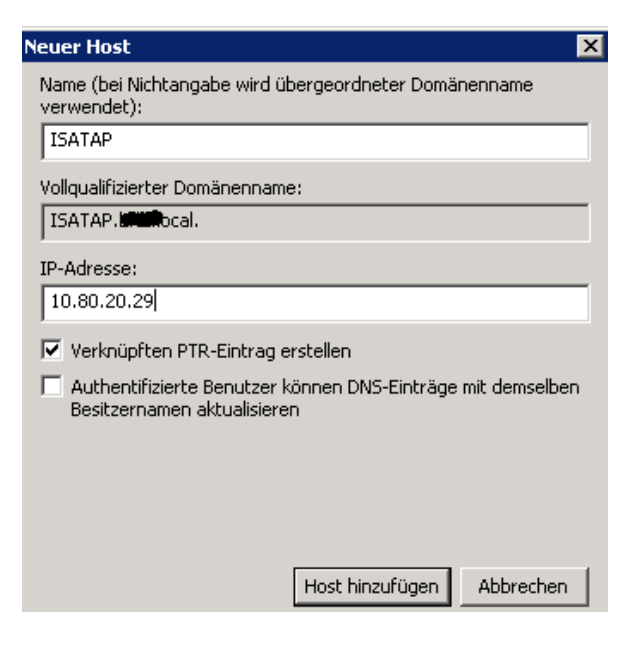

# **Windows Firewallausnahmen fuer ICMPv6**

GPO erstellen fuer DC und NLS Server

**Anmerkung**: Auf den Server kann die Firewall auch ausgeschaltet sein, auf den DirectAccess Clients muss diese eingeschaltet sein, wegen der vom DirectAccess Wizard erstellten Verbindungsrichtlinien!

# **Globale Windows Gruppe fuer DirectAccess Clients**

Name = CG-DirectAccess

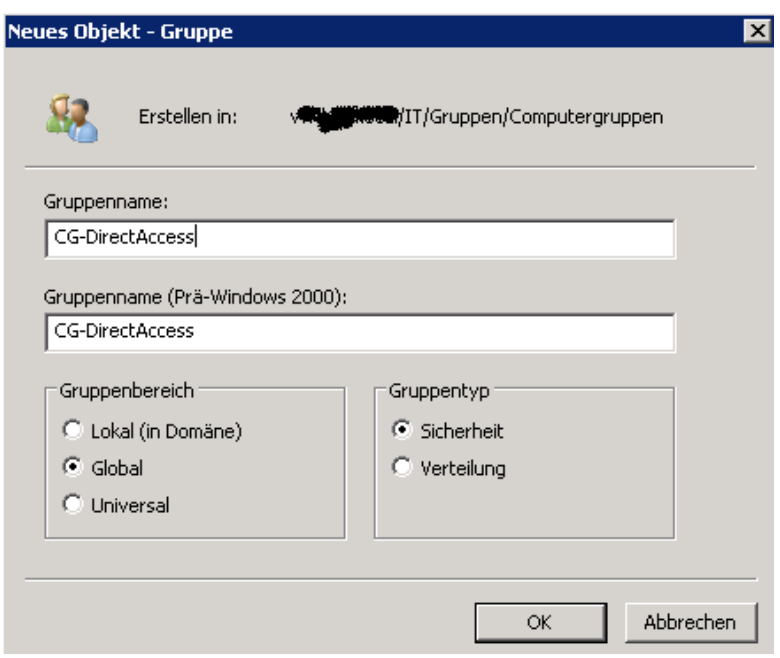

Windows 7 Client (Ultimate oder Enterprise) Maschinen in die Gruppe aufnehmen

# **Modifizierung des CRL Verteilungspfad (CDP)**

Es wird eine Windows Server 2008 R2 Enterprise CA verwendet Name = SRV-XXX-PKI01.XXX.LOCAL

Fuer das Publishing der CRL ueber das separate TMG Array wird ein oeffentlicher Hostname benoetigt:

Name = Legacy.xxxx.de  $\rightarrow$  217.x.xxx.214

Damit von der CA ausgestellte Zertifikate den CRL Distribution Point auf HTTP mit dem externen Namen gesetzt bekommen, muss die CA gepatched werden. Das geht mit CERTUTIL Befehlen und/oder diesem netten Script, was mir freundlicherweise Carsten Zuege zur Verfuegung gestellt hat – Danke Carsten!. Der http-Pfad muss ersetzt werden durch den oeffentlichen DNS-Namen. Der CRL Pfad wird spaeter von Forefront TMG veroeffentlicht. Angepasst werden muss der CN fuer die AD Konfigurationspartition und der http CRL Pfad.

CA-PAST-Config - Editor  $\Box$ D $\times$ Datei Bearbeiten Format Ansicht ? ::Declare Configuration NamingContext ::Declare Configuration NamingContext<br>certutil -setreg CA\DSConfigDN CN=Configuration,DC=R■,DC=LARA<br>::Define CRL Publication Intervals<br>certutil -setreg CA\CRLPeriodUnits 1<br>certutil -setreg CA\CRLDeltaPeriodUnits 1<br>certut  $\blacktriangle$ PAUSE<br>|Certutil -setreg CA\CRLPublicationURLs "65:%windir%\system32\CertSrv\CertEnroll\%%<br>|3%%8%%9.crl\n79:ldap:///CN=%%7%%8,CN=%%2,CN=CDP,CN=Public Key<br>|Services,CN=Services,%%6%%10\n6: http://l<del>agine.http://adinama</del>nt.de PAUSE PAUSE<br>|:Apply the required AIA Extension URLs<br>|certutil -setreg CA\CACertPublicationURLs "1:%windir%\system32\CertSrv\CertEnroll\<br>|XX1\_XX3XX4.crt\n3:ldap:///CN=XX7,CN=AIA,CN=Public Key Services,CN=Services,XX6XX11<br>|hause h PAUSE rxose<br>::Enable all auditing events for the Enterprise Root-CA<br>|certutil -setreg CA\AuditFilter 127 PAUSE rwose<br>|::Set validity Period for Issued Certificates<br>|certutil -setreg CA\ValidityPeriodUnits 5<br>|certutil -setreg CA\ValidityPeriod "Years" PAUSE ::Restart Certificate Services net stop certsvc & net start certsvc

### **Anmerkung**: Publish ueber Forefront UAG geht auch:

[http://blogs.technet.com/b/tomshinder/archive/2010/08/03/how-to-configure-uag-to](http://blogs.technet.com/b/tomshinder/archive/2010/08/03/how-to-configure-uag-to-publish-your-private-certificate-revocation-list.aspx)[publish-your-private-certificate-revocation-list.aspx](http://blogs.technet.com/b/tomshinder/archive/2010/08/03/how-to-configure-uag-to-publish-your-private-certificate-revocation-list.aspx)

#### Nach Aenderung

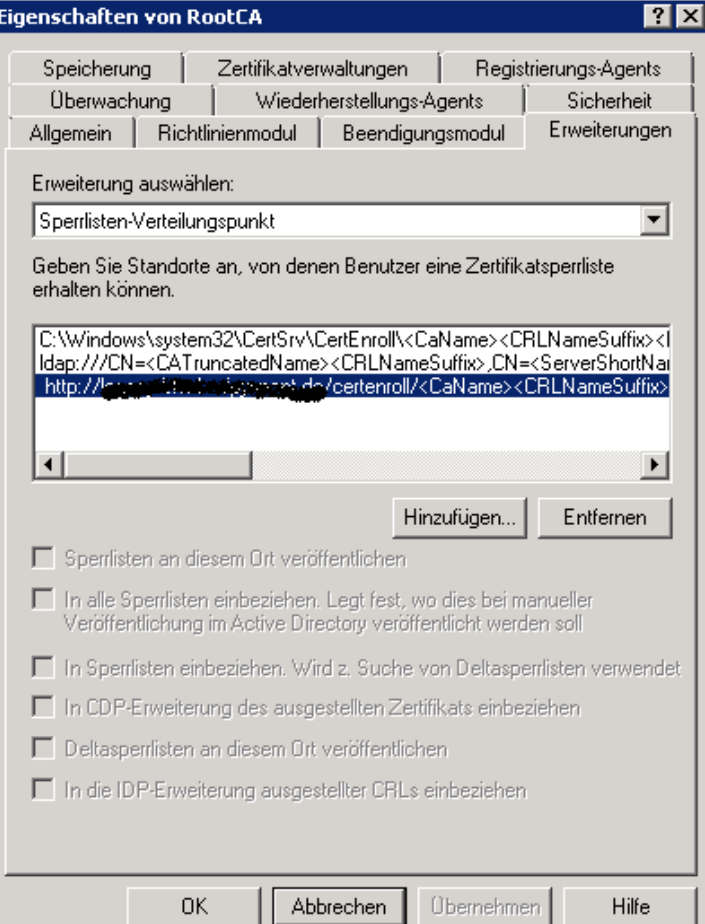

## CRL Pfad vor Modifizierung – Zu sehen in den Zertifikateigenschaften

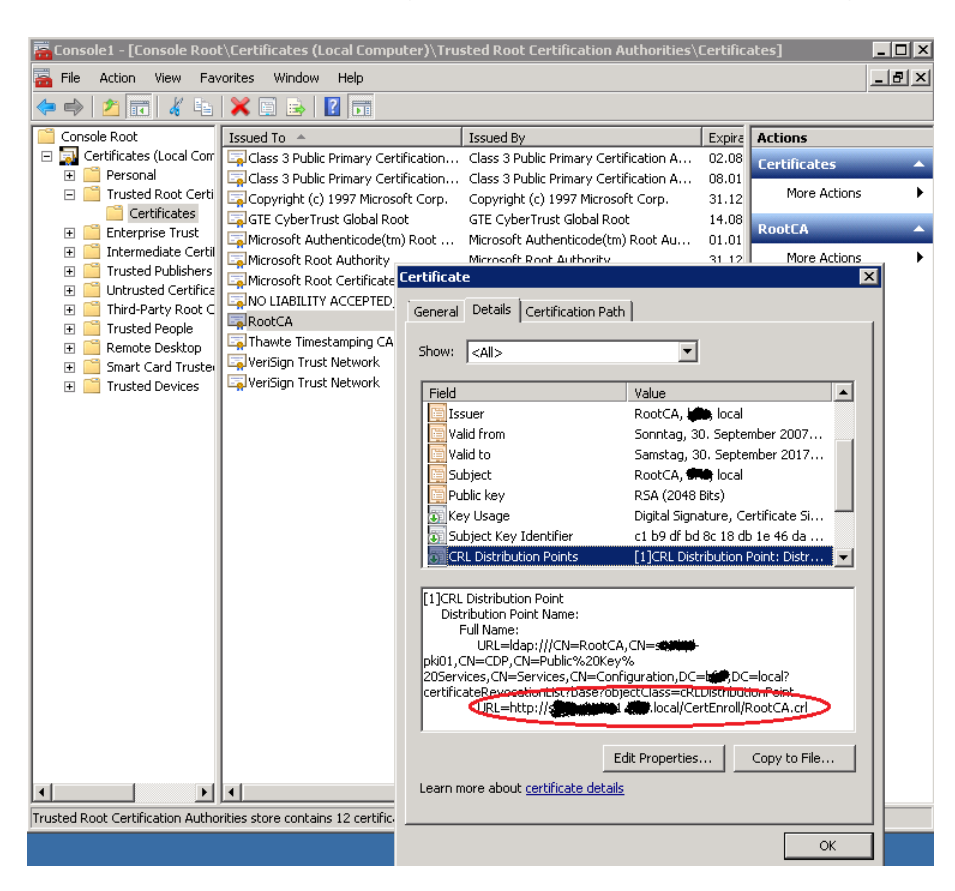

CRL Pfad in einem neu ausgestellten Zertifikat

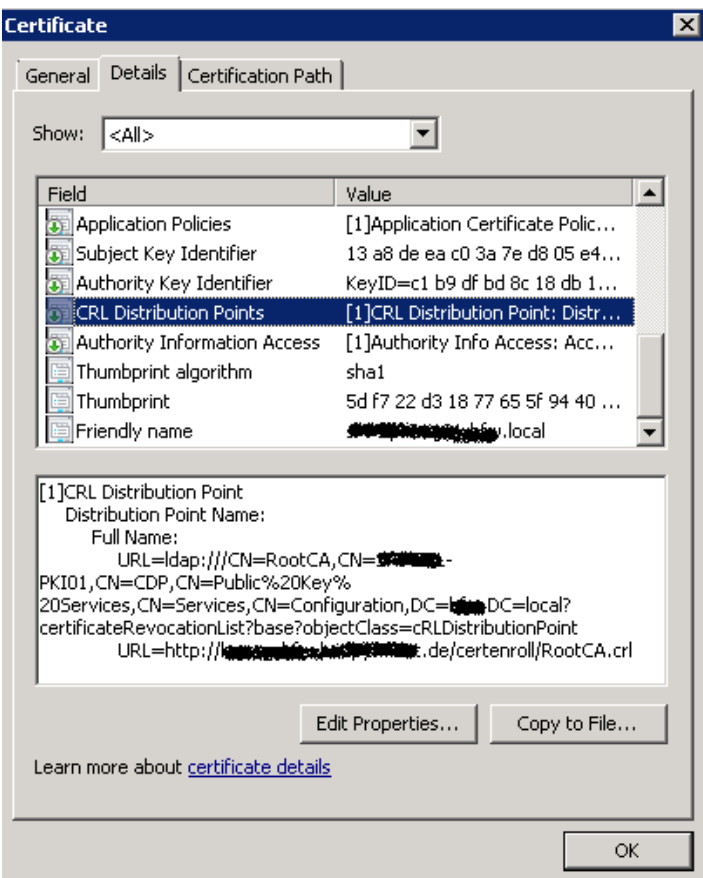

# **CRL ueber Forefront TMG veroeffentlichen**

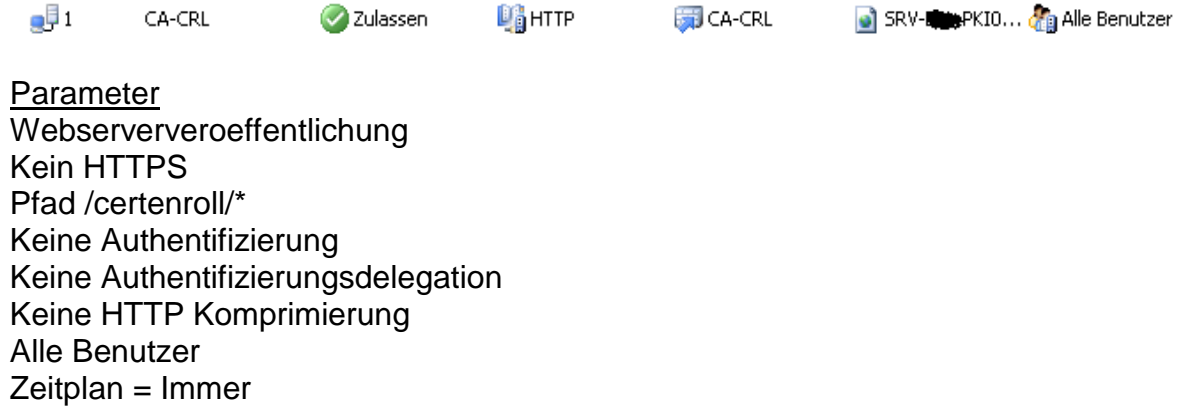

Oeffentlicher Name der Name, welche als CDP in den CA Eigenschaften steht

Ueberpruefen

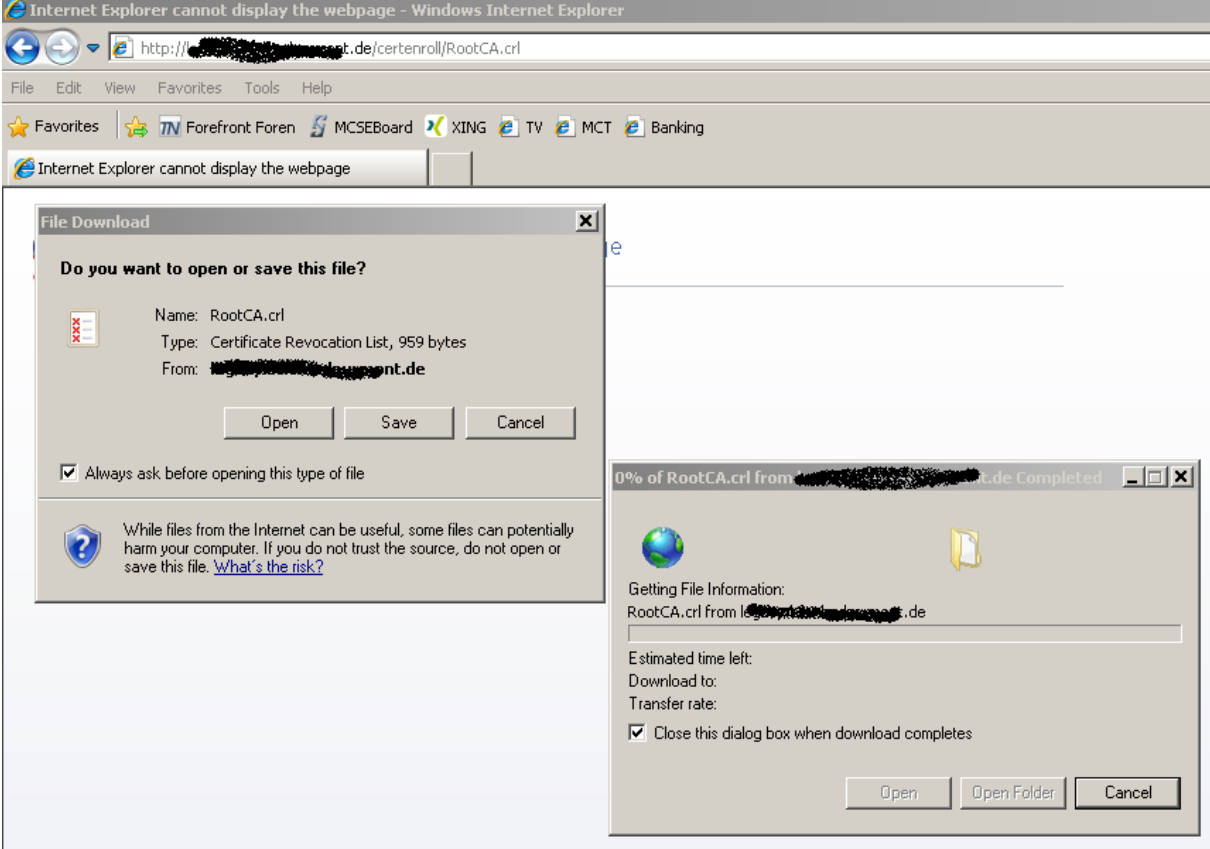

## **Testen der CRL**

certutil -URL http://crl.domain.de/crld/ca.crl

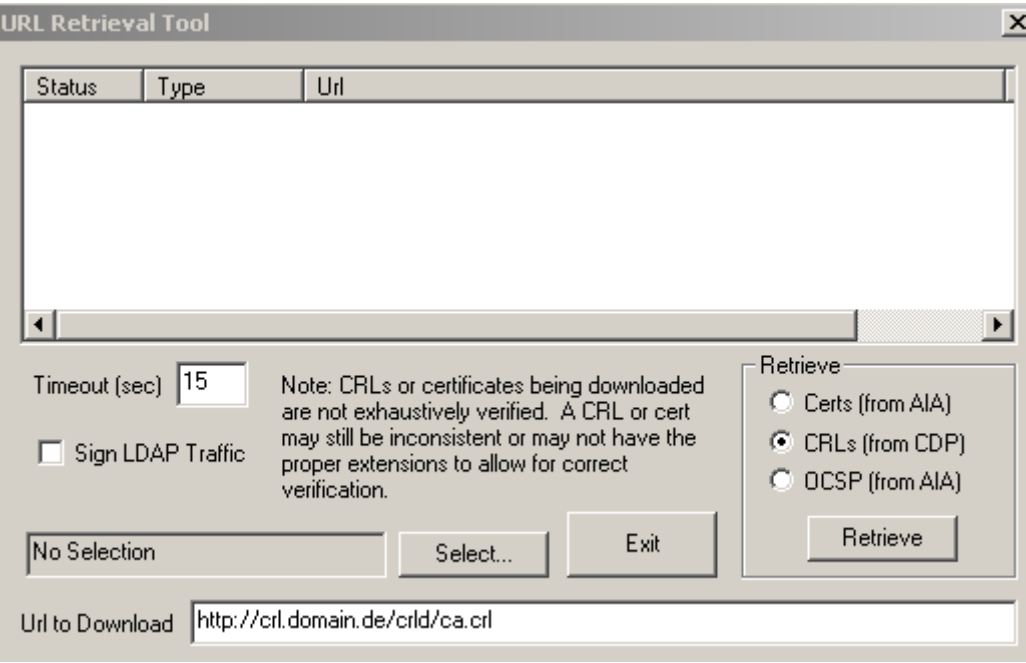

# **Computerzertifikat fuer UAG Server**

Interner DNS FQDN – SAN ist meines Erachtens nicht noetig. Steht aber so im UAG Step by Step Guide von MS!

 $CN = SRV$ -xxx-xxx.xxx.LOCAL  $SAN = SRV-xxxx-xxx.xxx.LOCAL$ 

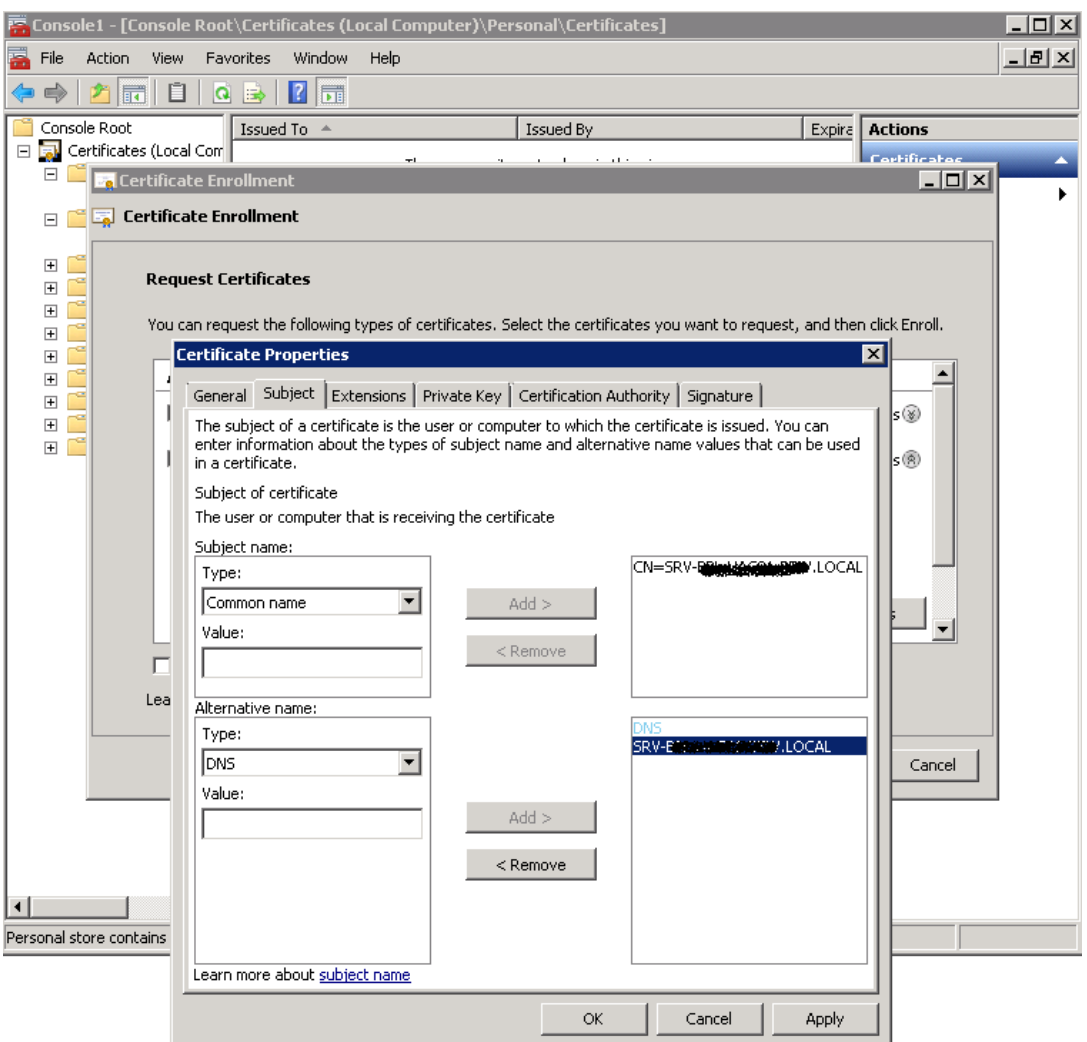

# **Webserverzertifikat fuer UAG Server**

 $CN = DirectAccess.xxx.de \rightarrow A Record$  auf erste oeffentliche IP, welche auf dem externen Interface des Forefront UAG Server gebunden ist! SAN = DirectAccess.xxx.de

**WICHTIG**: Der CN, welcher hier verwendet wird, muss im Public DNS auf die erste oeffentliche IP gebunden sein, welche am externen Interface des Microsoft Forefront UAG Server verwendet wird.

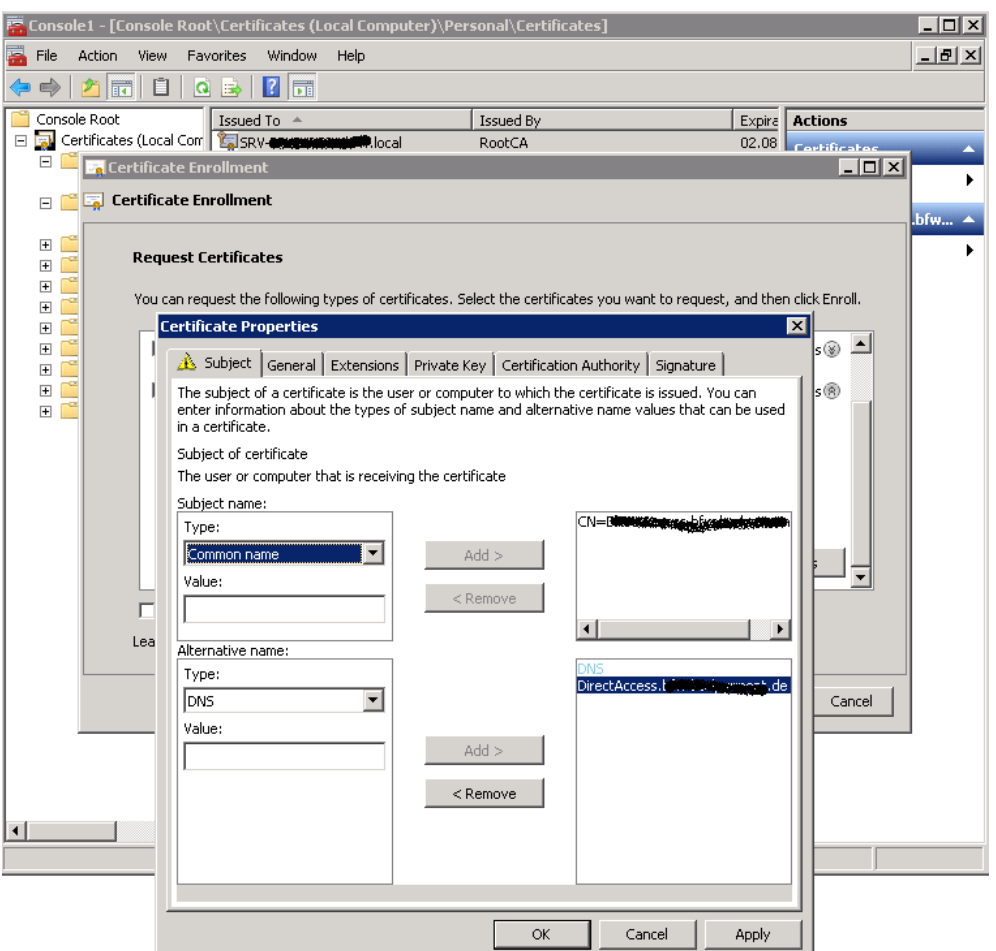

# **2 Public IPv4 Adressen auf dem externen Interface von Forefront UAG**

 $217.x.xxx.212 \rightarrow$  DirectAccess.xxx.de 217.x.xxx.213

**ACHTUNG**: http://technet.microsoft.com/en-us/library/ee844123(WS.10).aspx

# **NLS Server konfigurieren**

Anhand des NLS Servers prueft der DirectAccess Client, ob er im LAN oder im Internet steht. Der NLS Server muss ein Webserver (IIS; Apache etc.) sein, auf dem eine HTTPS-Bindung existiert und das Zertifikat von einer vertrauenswuerdigen Zertifizeirungsstele ausgestellt ist, welcher der DirectAccess Client und der Forefront UAG Server vertrauen.

xx.xx.xxx.LOCAL

Der NLS sollte hochverfuegbar gemacht werden, weil der DA Client anhand der Verfuegbarkeit des NLS prueft, ob er im LAN oder im Internet steht. **Achtung**: Der NLS wird von der NRPT ausgeschlossen und ist somit vom DirectAccess Client, wenn dieser nicht mit dem LAN verbunden ist, nicht erreichbar ist. Es muss also ein NLS verwendet werden, der nur im LAN erreichbar sein muss.

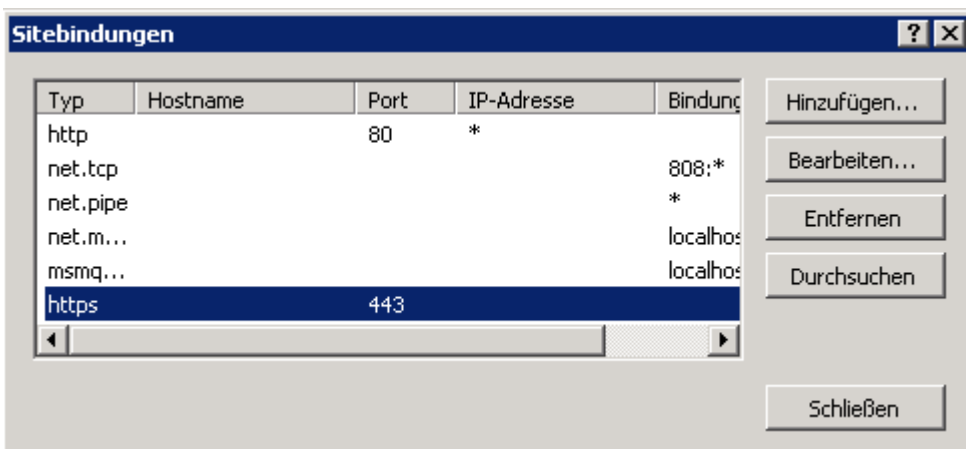

# **Forefront UAG Installation und Konfiguration**

Die Installation erfolgt auf einem voll gepatchten Windows Server 2008 R2 mit zwei Netzwerkkarten.

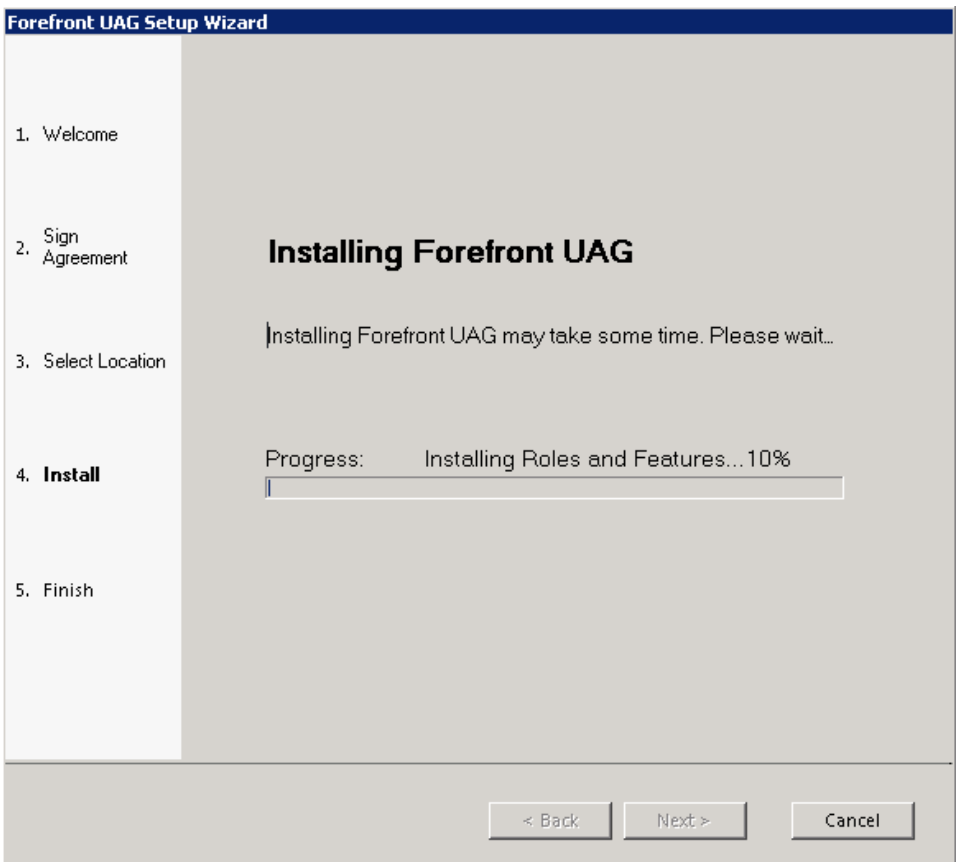

## Server rebooten

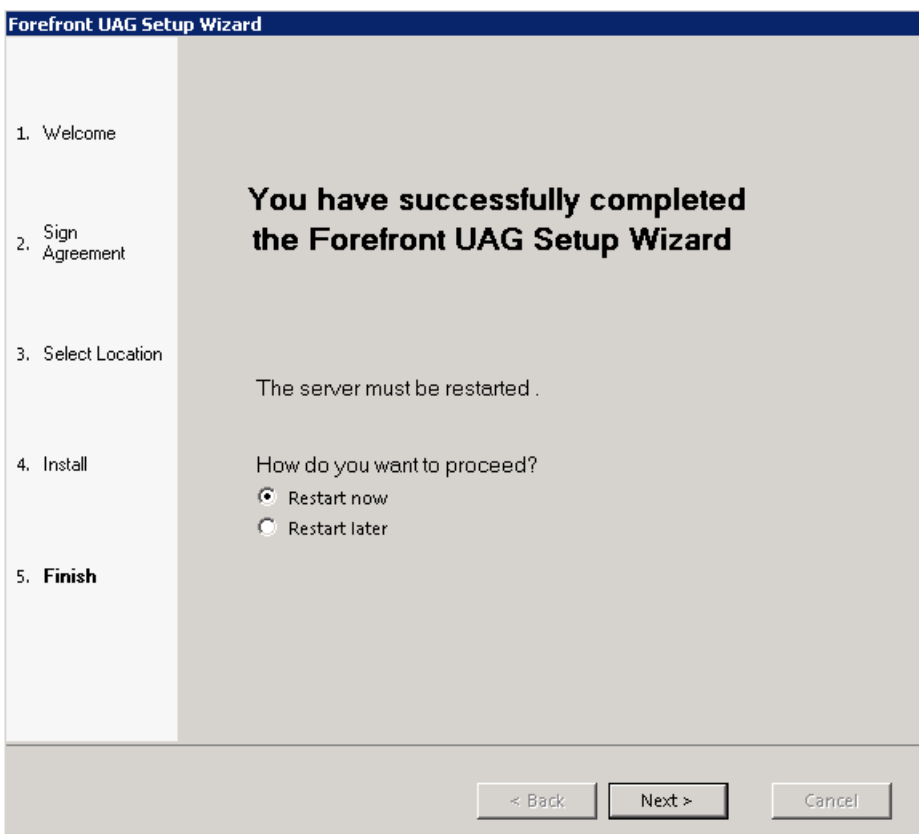

# Forefront UAG Update 1 installieren

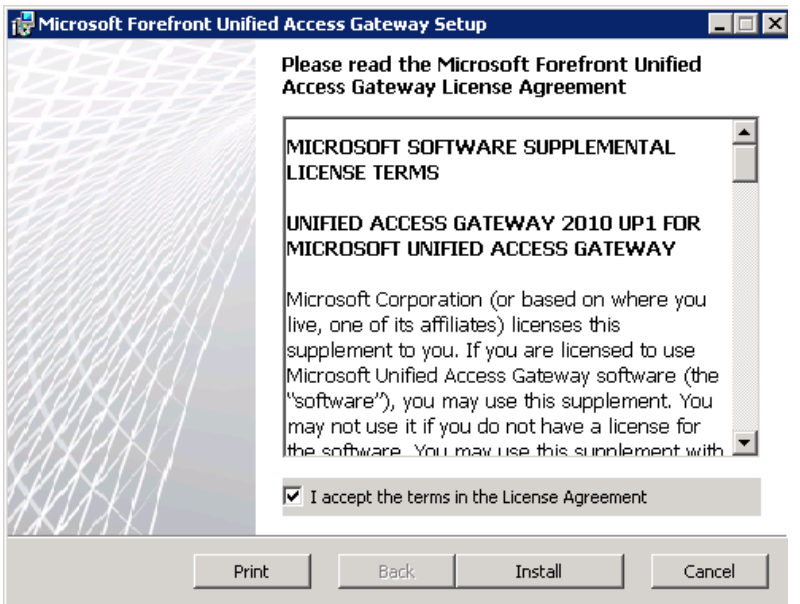

Systemrichtlinie konfigurieren fuer Remote Computer Zugriff

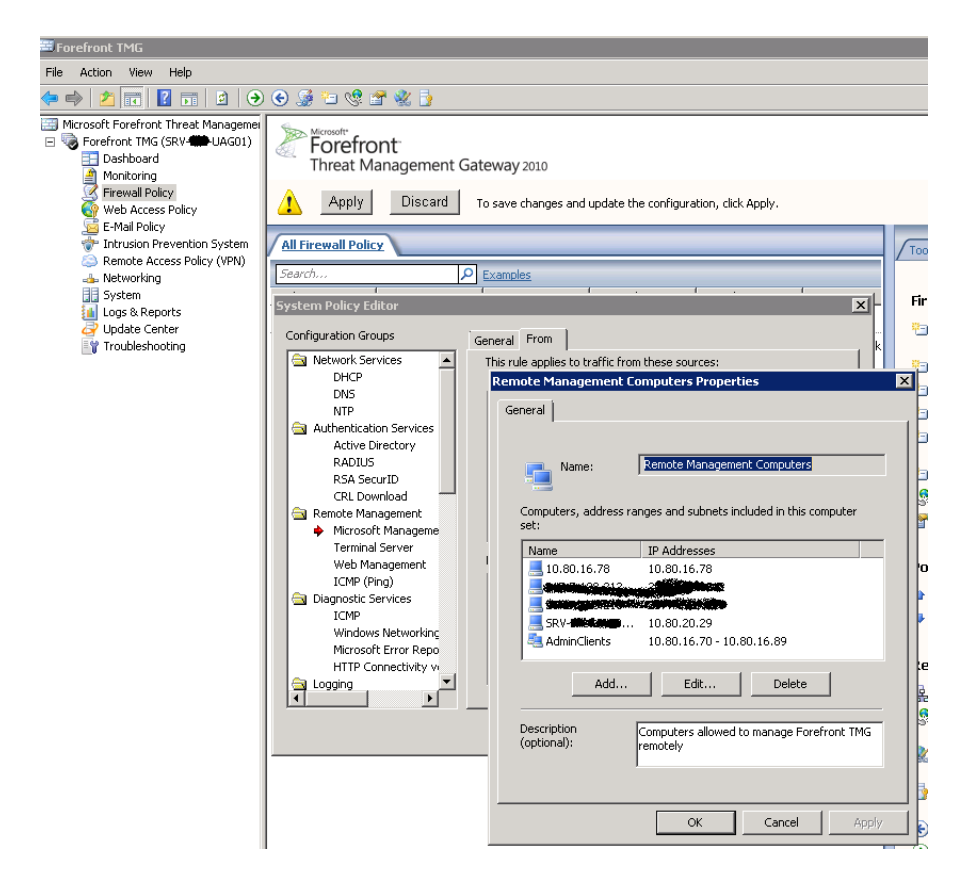

## Malware Inspection ausschalten

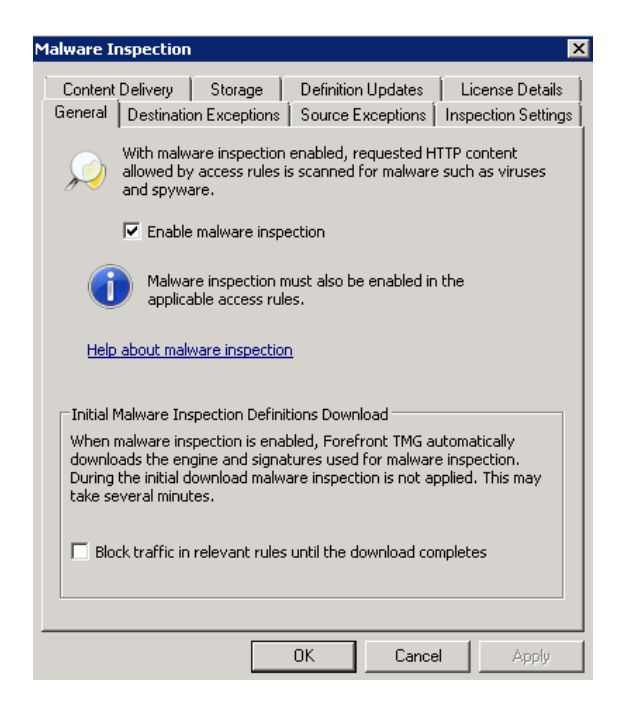

## Logging/Alerting konfigurieren

WFP Filter Alerting Konflikt ausschalten

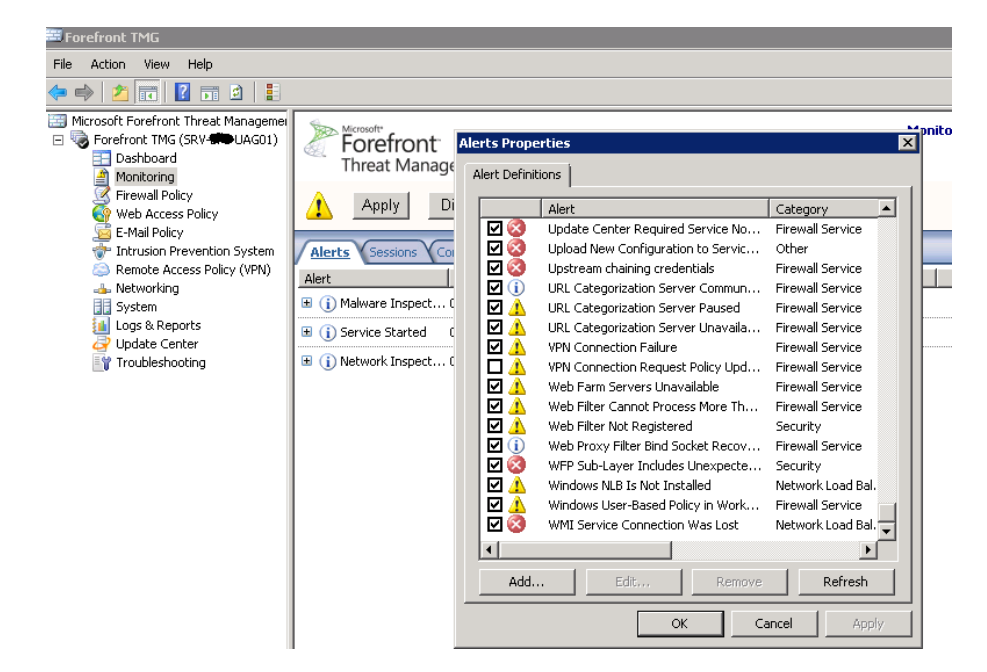

Interne Netzwerke am TMG des UAG eintragen, da der UAG nur Proxy in der DMZ ist und die Netze hinter dem UAG ueber ein Forefront TMG Enterprise Array erreichen muss.

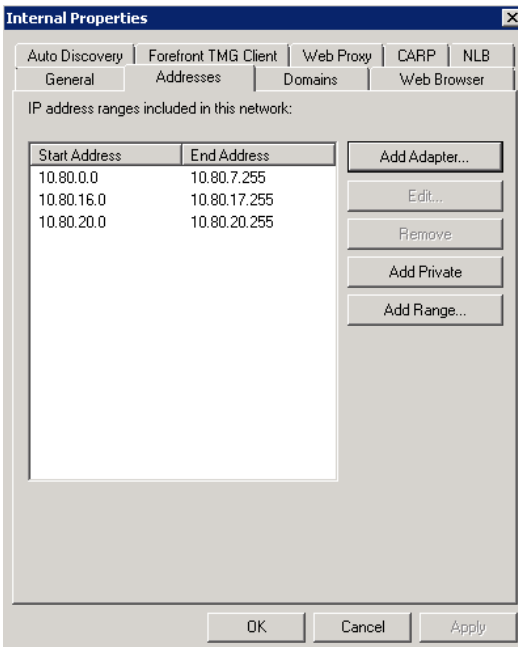

## Statische Rouetn konfigurieren

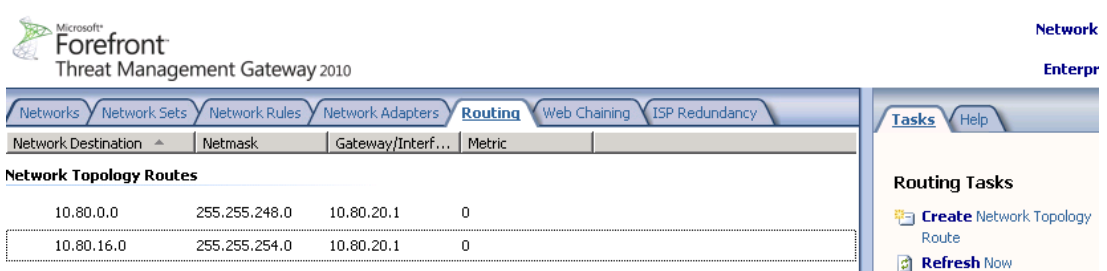

## UAG Getting Started Assistent

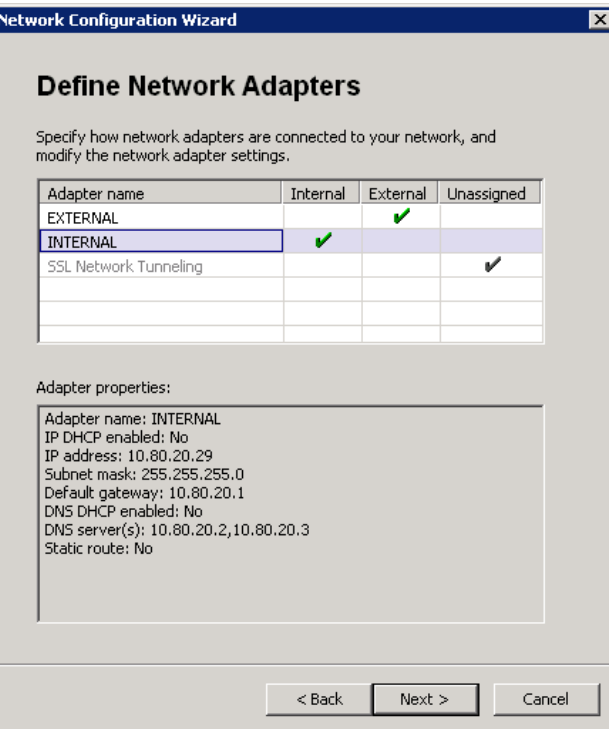

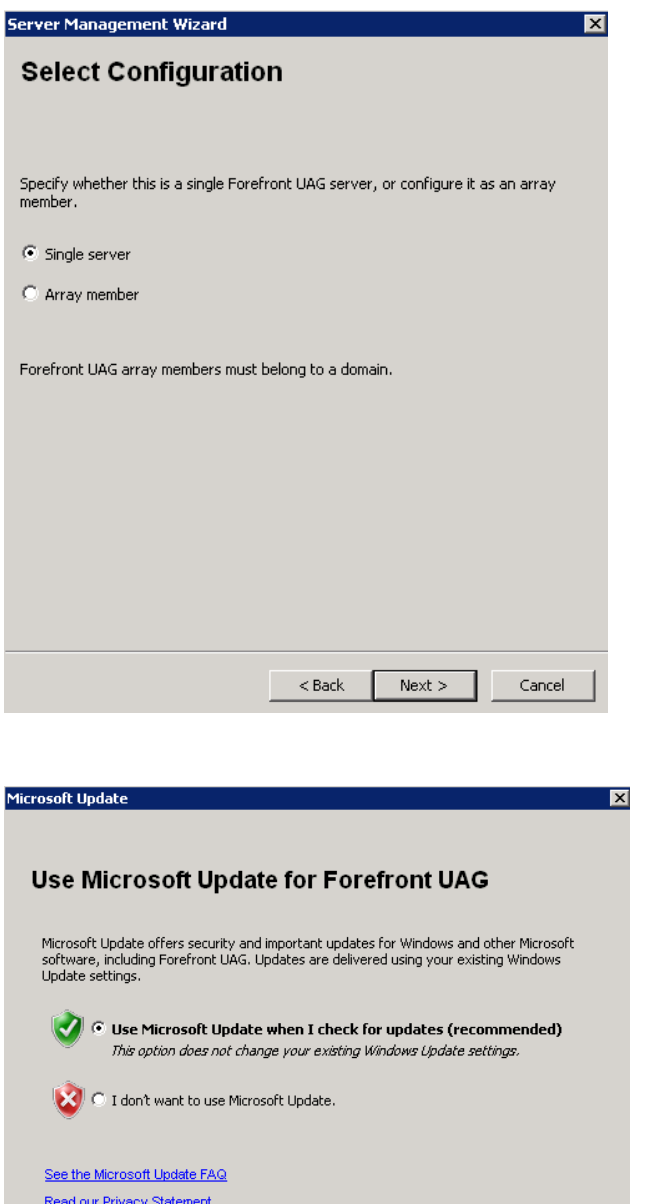

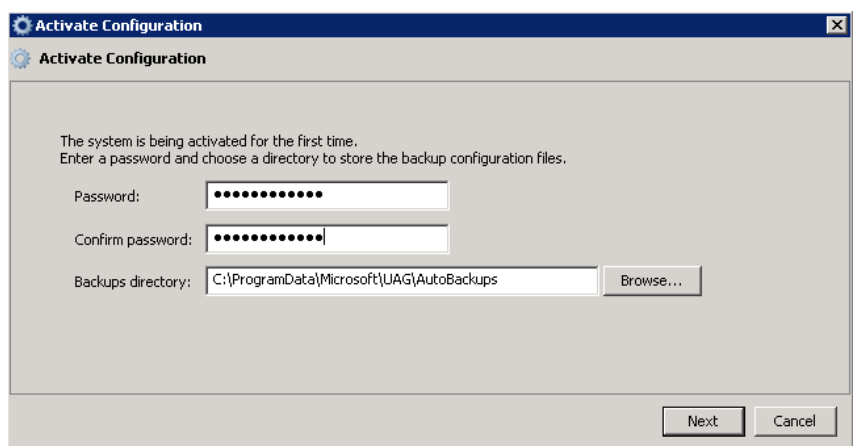

OK Cancel

Konfiguration sichern und aktivieren

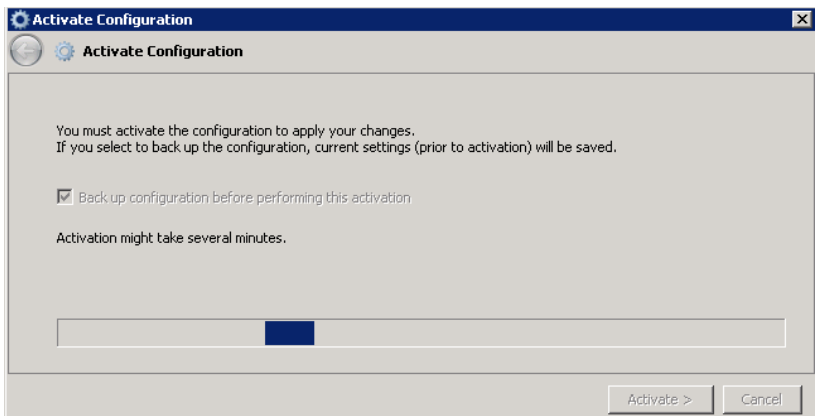

# **DirectAccess Einrichtung**

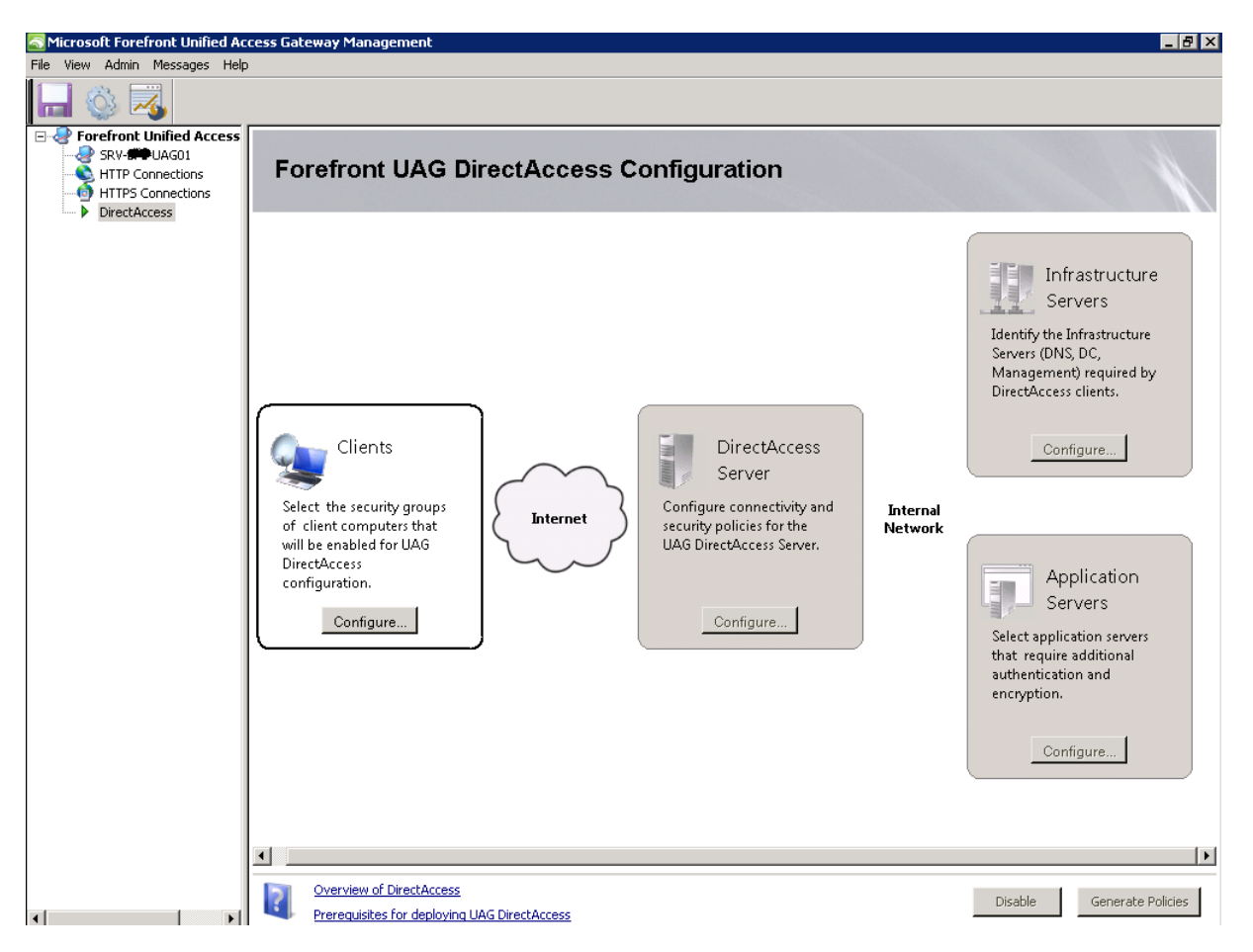

Angabe der globalen Gruppe, welche alle zukuenftigen Direct Access Clients enthaelt. Diese Gruppe wird vom UAG DA Assistenten verwendet, um ueber die Sicherheitsfilterung eine erstellte Gruppenrichtlinie anzuwenden, welche fuer die DA-Einstellungen verwendet wird.

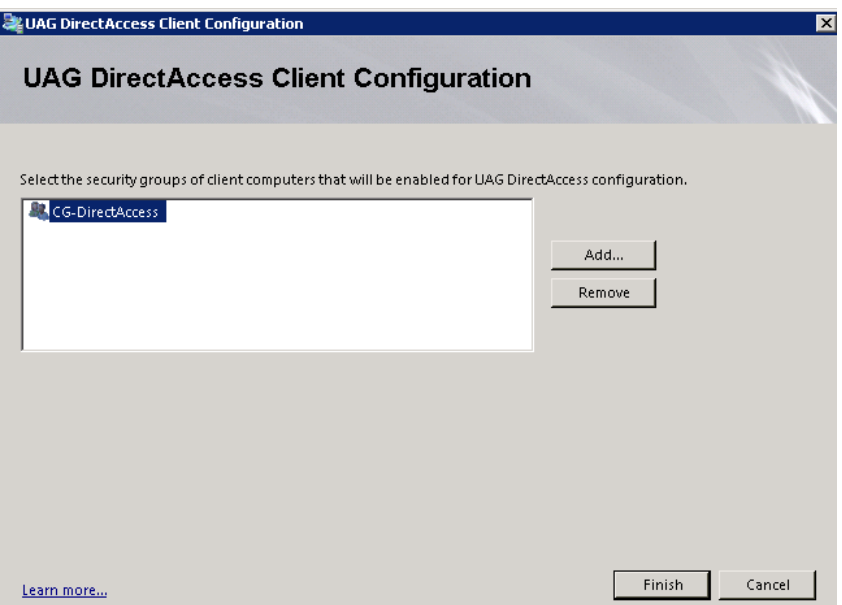

Angabe der ersten IP-Adresse, welche am externen Interface von Forefront UAG gebunden ist, auf der auch das IP-HTTPS Zertifikat gebunden ist und der Publis Hostname verweist.

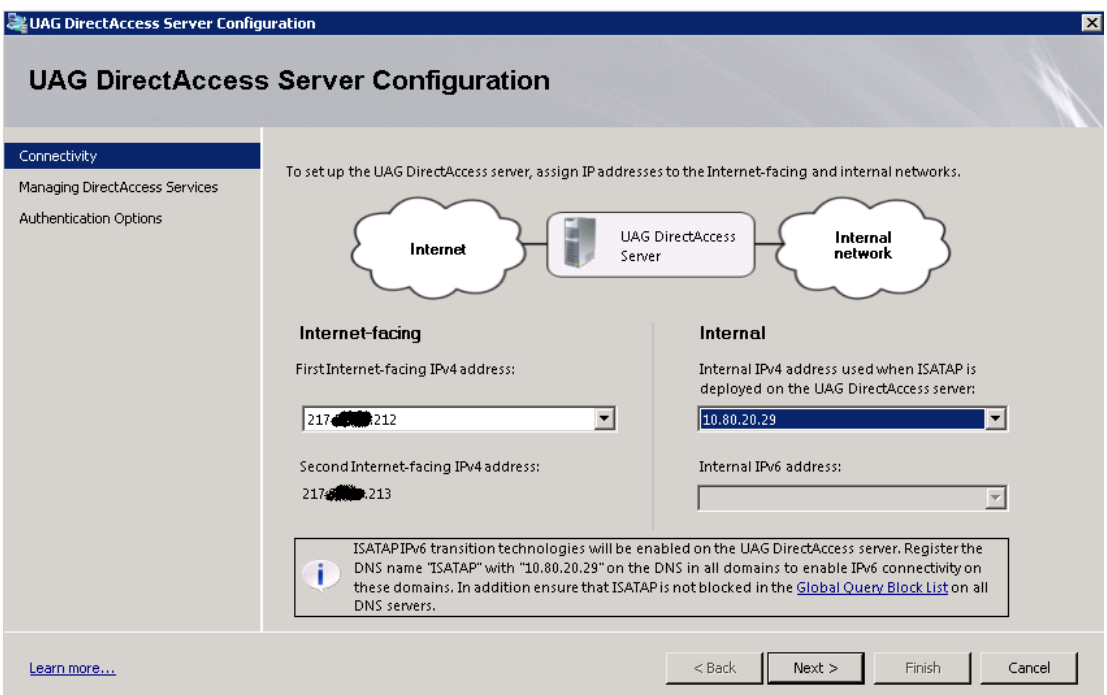

Forefront UAG fungiert als NAT64 und DNS64 Gateway / Router.

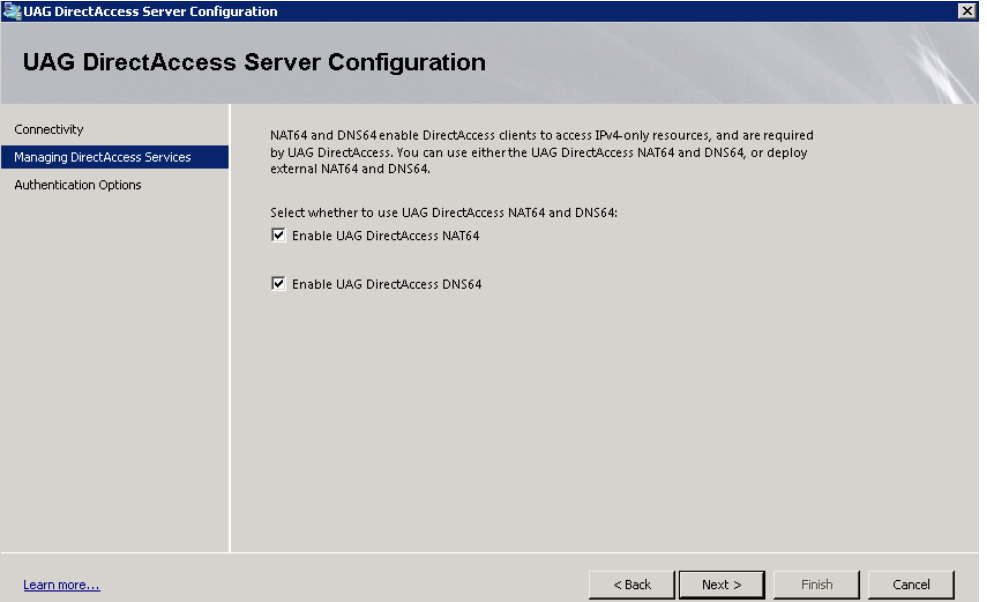

Auswahl der Root CA, welche alle Zertifikat fuer den NLS, UAG und DA Client ausgestellt hat, sowie des IP-HTTPS Zertifikats, falls der DA Client nicht per 6to4 oder Teredo connecten kann.

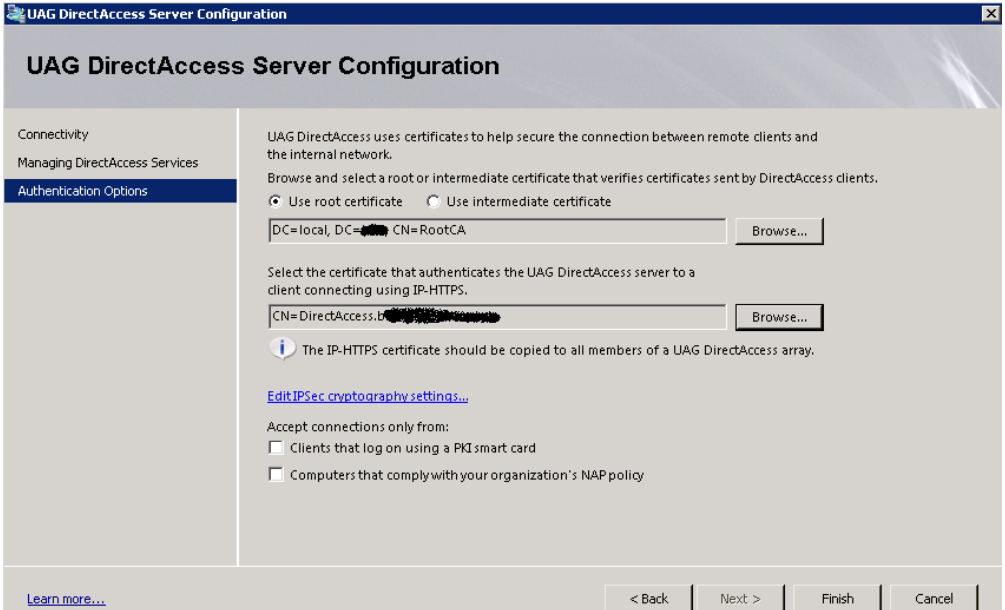

Angabe der URL des NLS Server

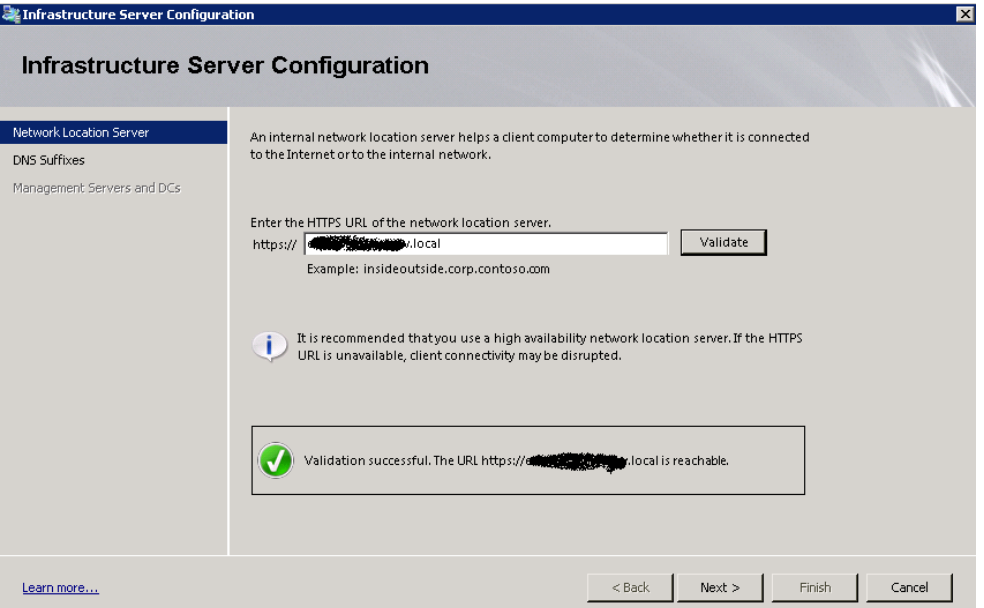

Angabe der DNS Suffixe, welche vom DNS64 durch UAG dem DA Client zur Verfuegung gestellt werden. Die DNS Suffixe werden in die NRPT eingetragen, so dass der DA Client weiss, fuer welche DNS Domaenen er welche DNS Server verwenden soll.

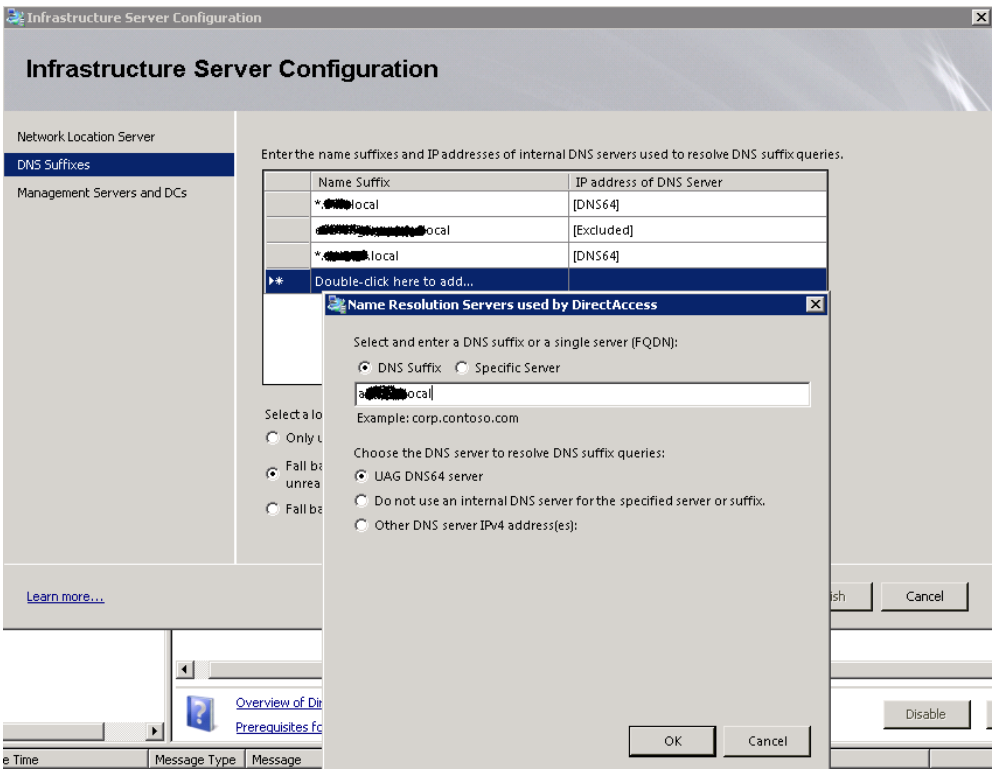

Angabe der Infrastruktur Server, welche ueber den ersten IPSEC Tunnel mit dem DA-Client kommunizieren koennen. Hierbei handelt es sich um Domaenencontroller, Virenscanner, Softwareverteilungsserver usw.

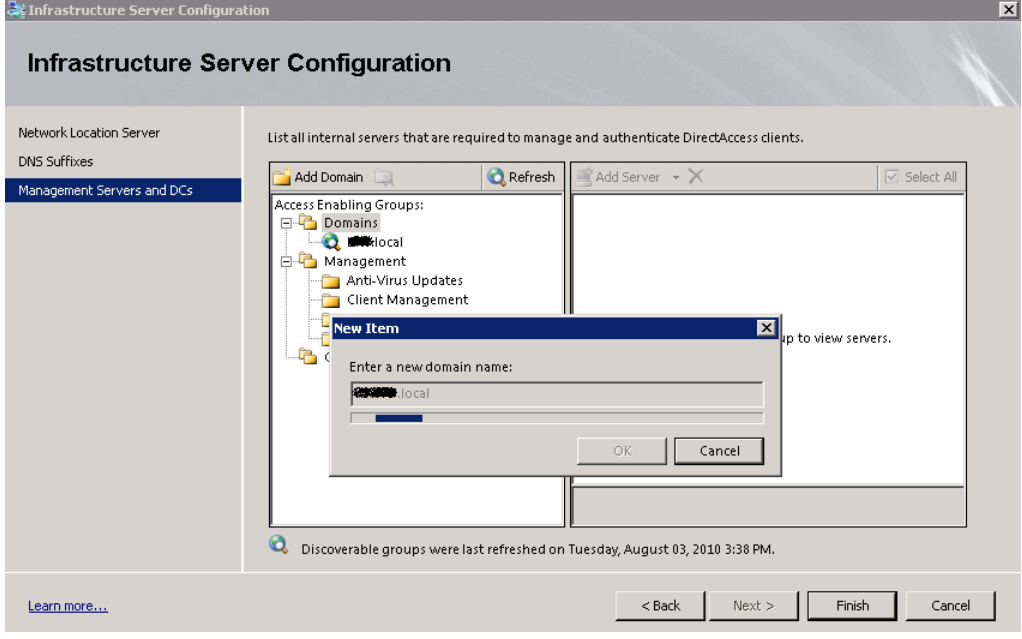

## Beispiel:

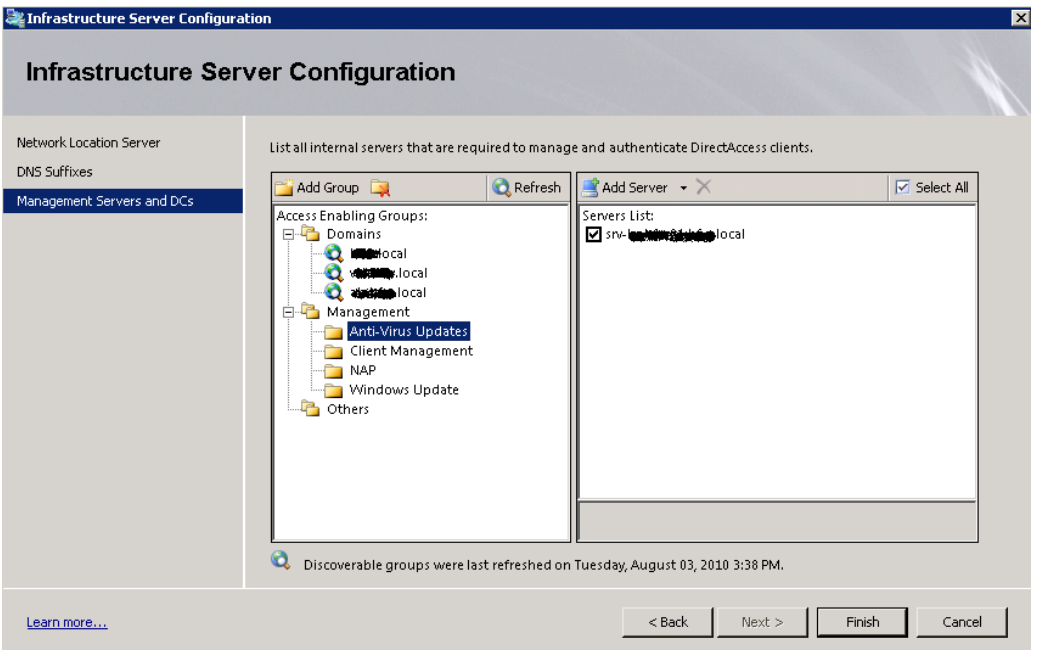

Der Zugriff auf einzelne Server im LAN kann zusaetzlich noch verschluesselt und authentifiziert werden, wenn das gewuenscht ist. Wird keine Aenderung vorgenommen, werden die Verbindungen zwischen DirectAccess Client und Forefront UAG Server authentifiziert und verschluesselt (kerberos, Computer Zertifikate, NTLMv2, AES192, DH Gruppe 2 usw.).

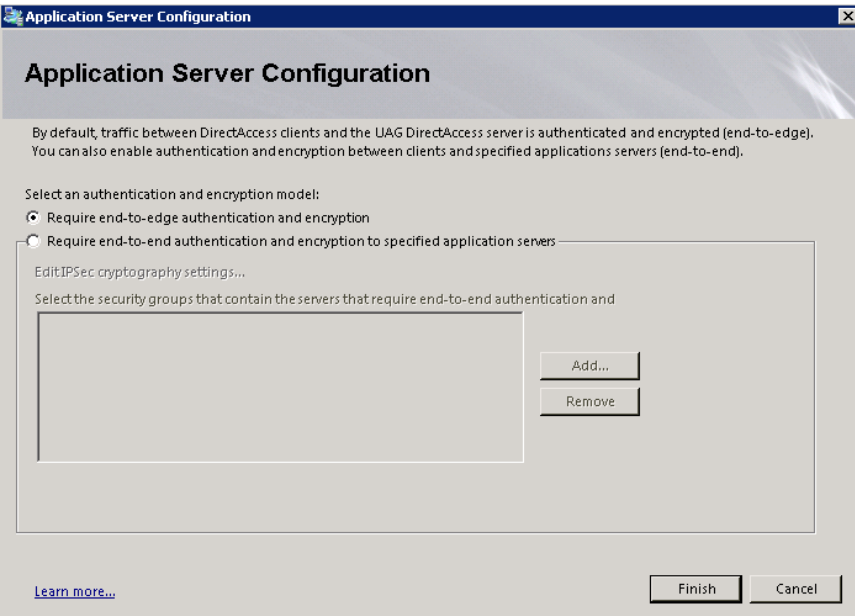

## Konfig sichern und aktivieren

## Group Policy erstellen lassen

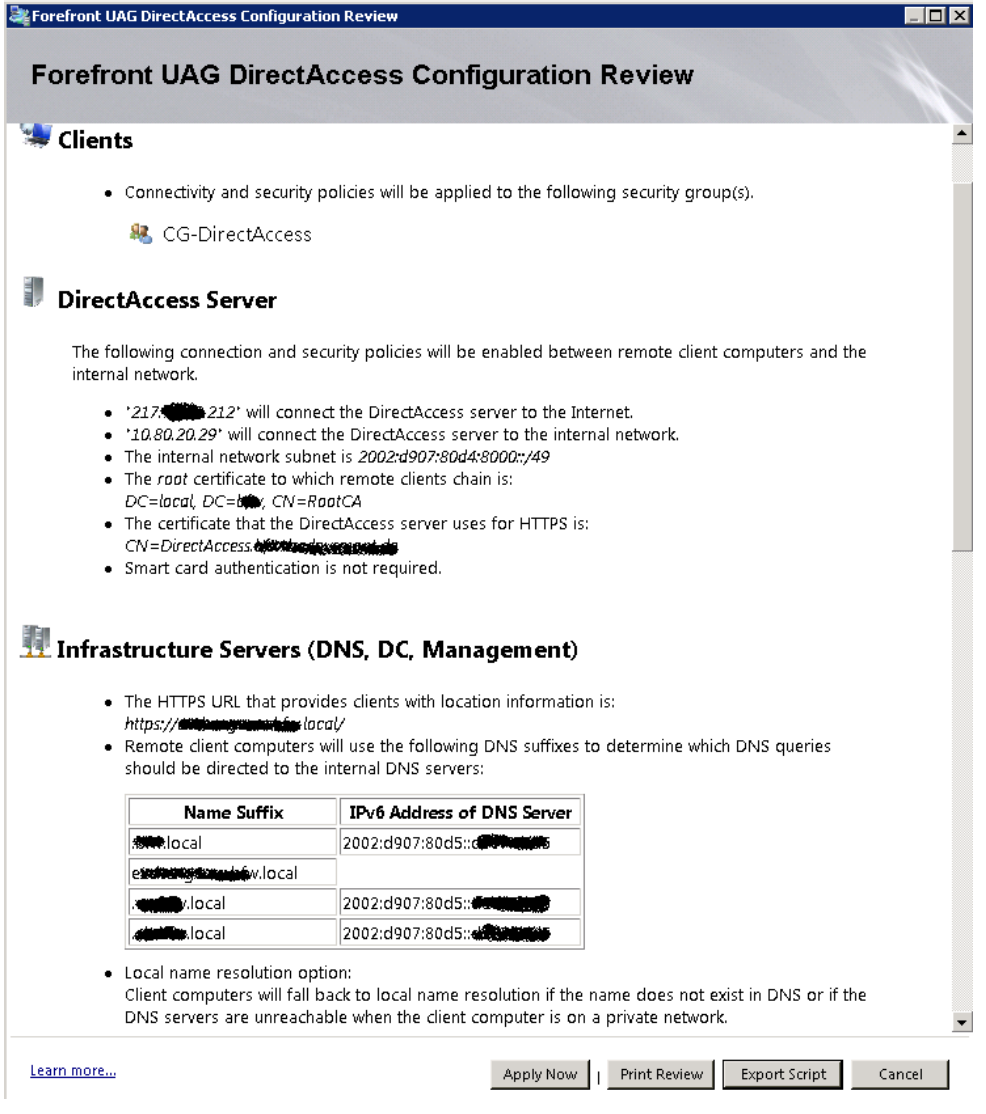

Fuer die angegebenen Server werden auf den internen DNS Servern Ipv6 Adressen erstellt.

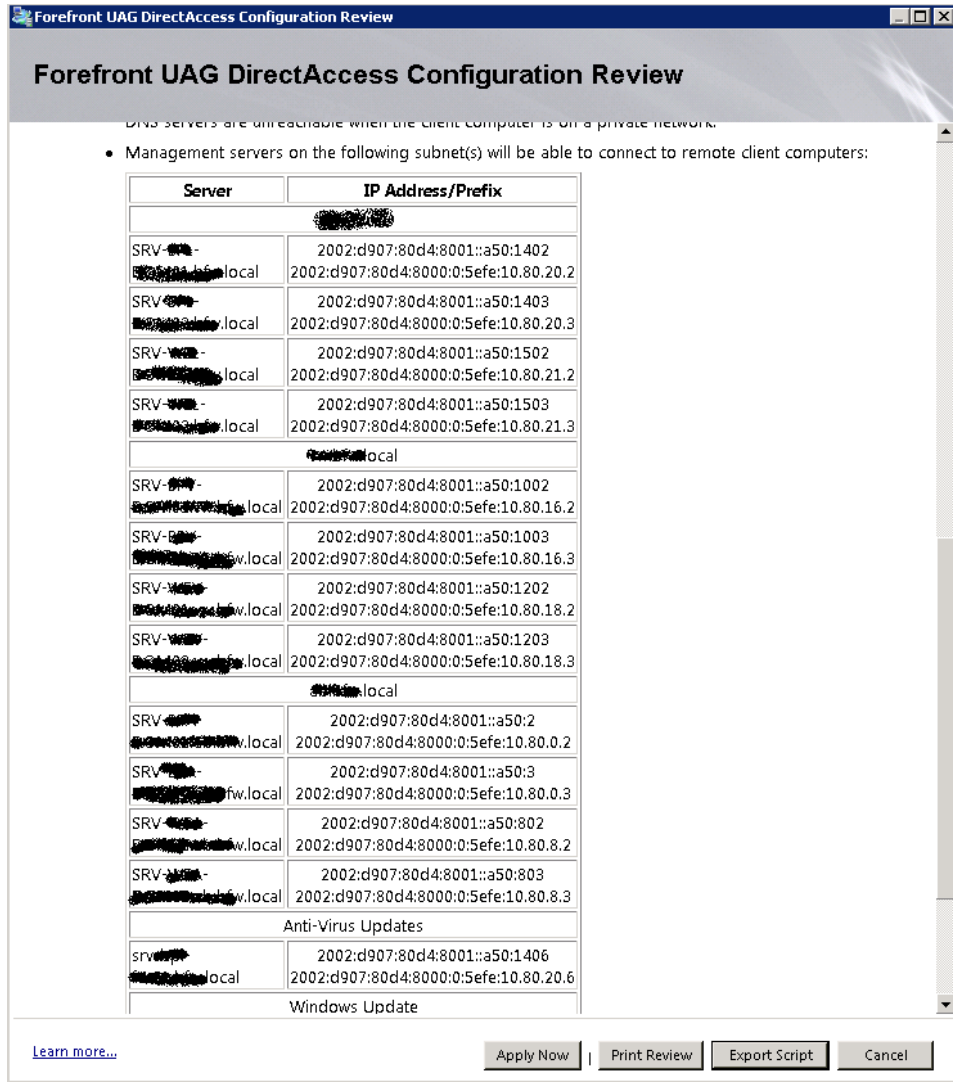

**WICHTIG**: Ipv6 muss in den NIC Eigenschaften der Domaenencontroller aktiviert sein. Es reicht, das Kontrollkaestchen fuer Ipv6 wieder zu aktivieren, ein Reboot ist nicht erforderlich.

## Angelegte DNS Eintraege in den DNS Zonen

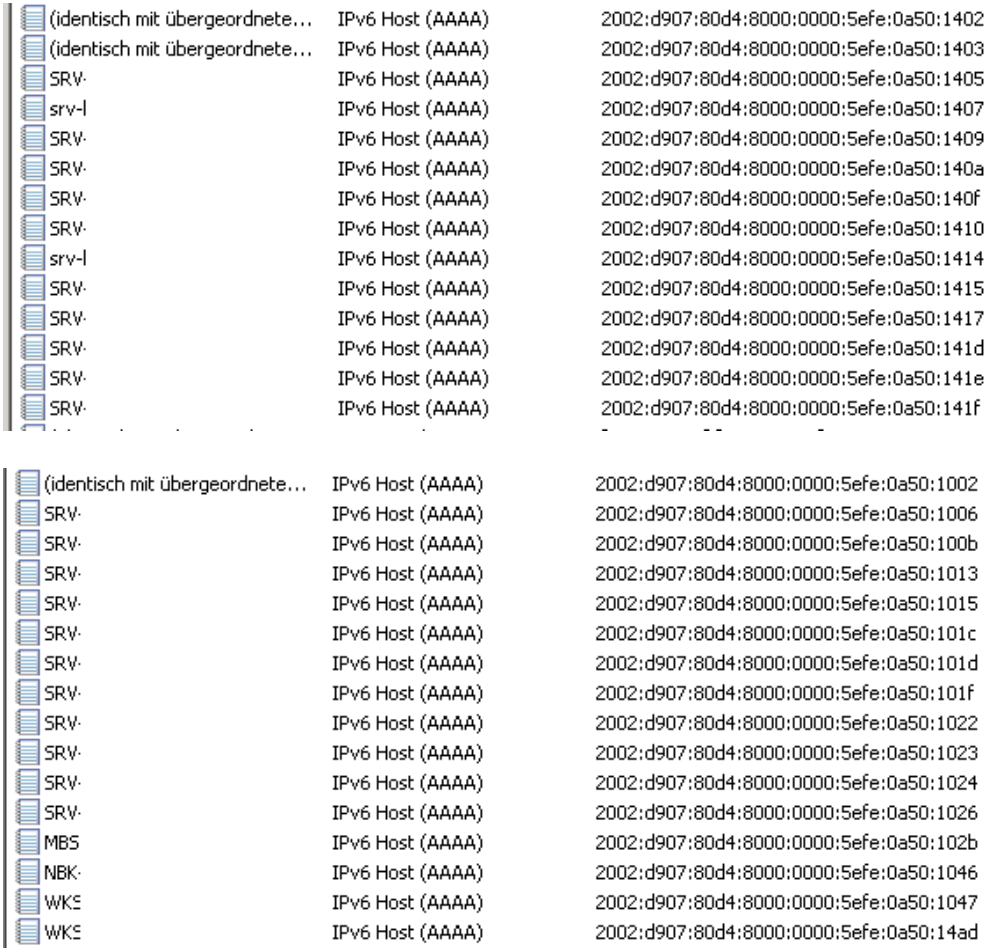

## Ipv6 Adresse eines DNS Server (DC). Man beachte die Kombi Ipv4 und Ipv6 Adresse

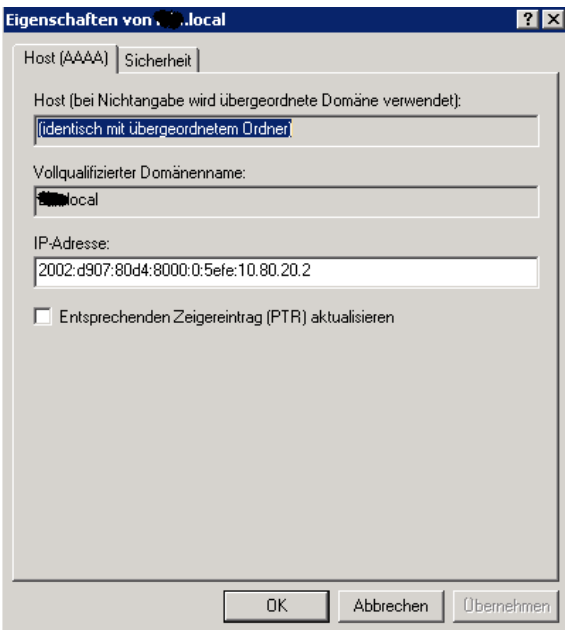

Ggfs. Ipv6 Einstellungen auf den DNS Servern aktualisieren (nach DA Aktivierung)

sc control iphlpsvc paramchange

## **Erstellte GPO und Erlaeuterung**

Gruppenrichtlinie UAG DirectAccess – DA Server

GPO-Status Benutzereinstellungen deaktiviert

Richtlinienversion 2.10 Statusbehaftetes FTP deaktivieren Micht konfiguriert<br>Statusbehaftetes PPTP deaktivieren Nicht konfiguriert Statusbehaftetes PPTP deaktivieren IPsec-Ausnahme ICMP IPsec über NAT Nicht konfiguriert Verschlüsselung des vorinstallierten Schlüssels Nicht konfiguriert SA-Leerlaufzeit Nicht konfiguriert Sichere Zertifikatsperrlistenprüfung Fehler bei Sperren des Zertifikats. Private Profileinstellungenhide

Firewallstatus Ein Eingehende Verbindungen Nicht konfiguriert Ausgehende Verbindungen Nicht konfiguriert Lokale Firewallregeln anwenden Nicht konfiguriert Lokale Verbindungssicherheitsregeln anwenden Nicht konfiguriert Benachrichtigungen anzeigen anzeigen Nicht konfiguriert Unicast-Antworten zulassen and allegen and the Nicht konfiguriert Verworfene Pakete protokollieren Nicht konfiguriert Erfolgreiche Verbindungen protokollieren Nicht konfiguriert Protokolldateipfad Nicht konfiguriert Maximale Größe der Protokolldatei (KB) Nicht konfiguriert Öffentliche Profileinstellungenhide **Richtlinie Einstellung**

Firewallstatus Ein Eingehende Verbindungen Nicht konfiguriert Ausgehende Verbindungen Nicht konfiguriert Lokale Firewallregeln anwenden Nicht konfiguriert Lokale Verbindungssicherheitsregeln anwenden Nicht konfiguriert Benachrichtigungen anzeigen Nicht konfiguriert Unicast-Antworten zulassen Nicht konfiguriert Verworfene Pakete protokollieren Nicht konfiguriert Erfolgreiche Verbindungen protokollieren Nicht konfiguriert Protokolldateipfad Nicht konfiguriert Maximale Größe der Protokolldatei (KB) Nicht konfiguriert Verbindungssicherheitseinstellungenhide Regelnhide

### **Richtlinie Einstellung**

### **Richtlinie Einstellung**

### **Name**

UAG DirectAccess Gateway - Clients Access Enabling Tunnel - All Policies to enable access granting resources(DC, DNS, NAP, etc.) over IPsec. Generated on Tuesday, 03 August 2010 14:15 UTC.

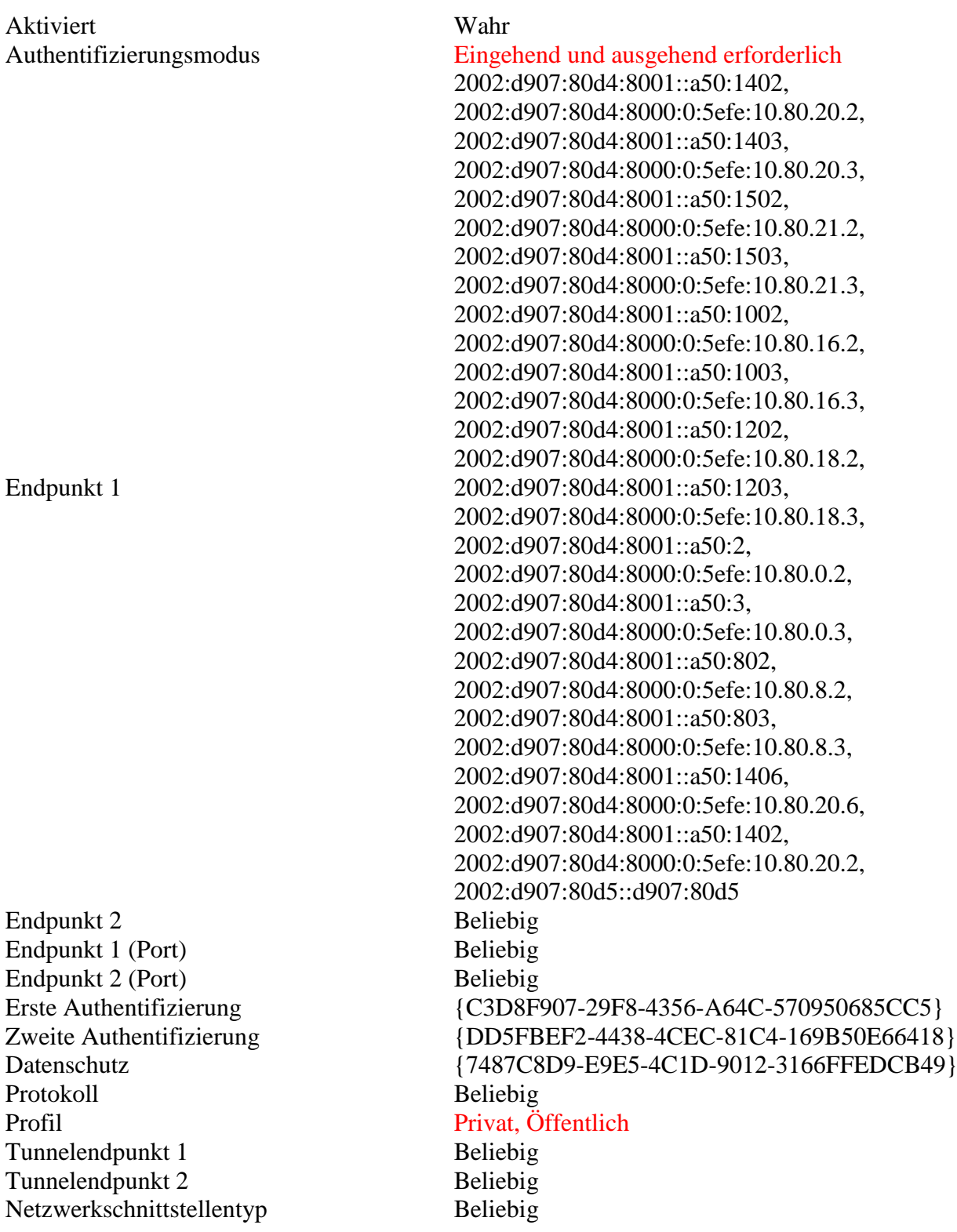

Aktiviert Wahr

Authentifizierungsmodus

Endpunkt 2 Beliebig Endpunkt 1 (Port) Beliebig Endpunkt 2 (Port) Beliebig

Erste Authentifizierung

Zweite Authentifizierung

Datenschutz

Protokoll Beliebig Profil Privat, Öffentlich Tunnelendpunkt 1 auch der Beliebig Tunnelendpunkt 2 and 1999 and 1999 and 1999 and 1999 and 1999 and 1999 and 1999 and 1999 and 1999 and 1999 and 1999 and 1999 and 1999 and 1999 and 1999 and 1999 and 1999 and 1999 and 1999 and 1999 and 1999 and 1999 and 199 Netzwerkschnittstellentyp Erste Authentifizierung

Zweite Authentifizierung

Eingehend und ausgehend erforderlich Endpunkt 1 2002:d907:80d4:800  $0:149$ {EA98A748-D882- 491C-958D-9ACE7395FEB0} {5A830407-7E7E-4943-9F81- 90BB65F71061} {F98D74C6-8DD6- 410B-A372- E66CDA8DDD61}

## **Name Beschreibung**

UAG DirectAccess Gateway - Clients Access Enabling Tunnel - All - Phase 1 Auth Set {C3D8F907-29F8-4356-A64C-570950685CC5} Version 2.10 Authentifizierung Computerzertifikat Zertifizierungsstelle DC=local, DC=xxx, CN=RootCA Zertifizierungsstellenzuordnung Falsch Ausgeschlossene Zertifizierungsstelle Falsch Integritätszertifikat Falsch

### **Name Beschreibung** UAG DirectAccess Gateway - Clients Corp Tunnel - Phase 1 Auth Set {EA98A748-D882-491C-958D-9ACE7395FEB0} Version 2.10 Authentifizierung Computerzertifikat Zertifizierungsstelle DC=local, DC=xxx, CN=RootCA Zertifizierungsstellenzuordnung Falsch

Ausgeschlossene Zertifizierungsstelle Falsch Integritätszertifikat Falsch

### **Name Beschreibung** UAG DirectAccess Gateway - Clients Corp Tunnel - Phase 2 Auth Set {5A830407-7E7E-4943-9F81-90BB65F71061} Version 2.10 Authentifizierung Benutzer (Kerberos)

# **Name Beschreib**

UAG DirectAccess Gateway - Clients Access Enabling Tunnel - All - Phase 2 Auth Set {DD5FBEF2-4438-4CEC-81C4-169B50E66418}<br>Version 2.10 Version 2.10<br>Authentifizierung Benutzer-NTLM Authentifizierung Schlüsselaustausch (Hauptmodus)

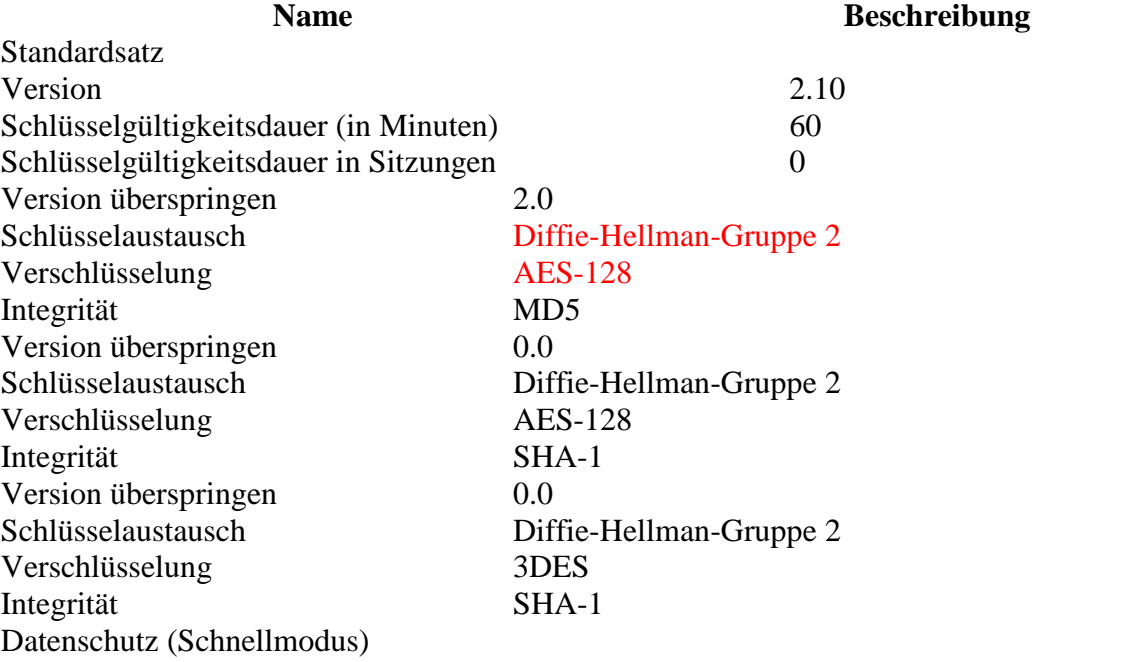

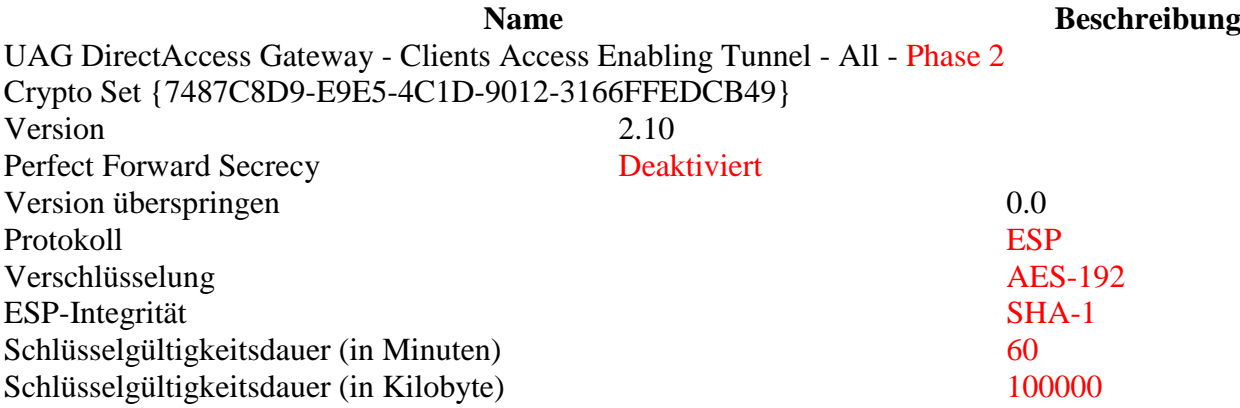

**ung**

## **Name Beschreibung** UAG DirectAccess Gateway - Clients Corp Tunnel - Phase 2 Crypto Set {F98D74C6-8DD6-410B-A372-E66CDA8DDD61} Version 2.10 Perfect Forward Secrecy Deaktiviert Version überspringen auch der Statten und der Statten auch der Statten auch der Statten auch der Statten auch der Statten auch der Statten auch der Statten auch der Statten auch der Statten auch der Statten auch der Statte Protokoll ESP Verschlüsselung AES-192 ESP-Integrität SHA-1 Schlüsselgültigkeitsdauer (in Minuten) 60 Schlüsselgültigkeitsdauer (in Kilobyte) 100000 Benutzerkonfiguration (Deaktiviert)hide Keine Einstellungen definiert

Gruppenrichtlinie UAG DirectAccess - Client

## **NLS**

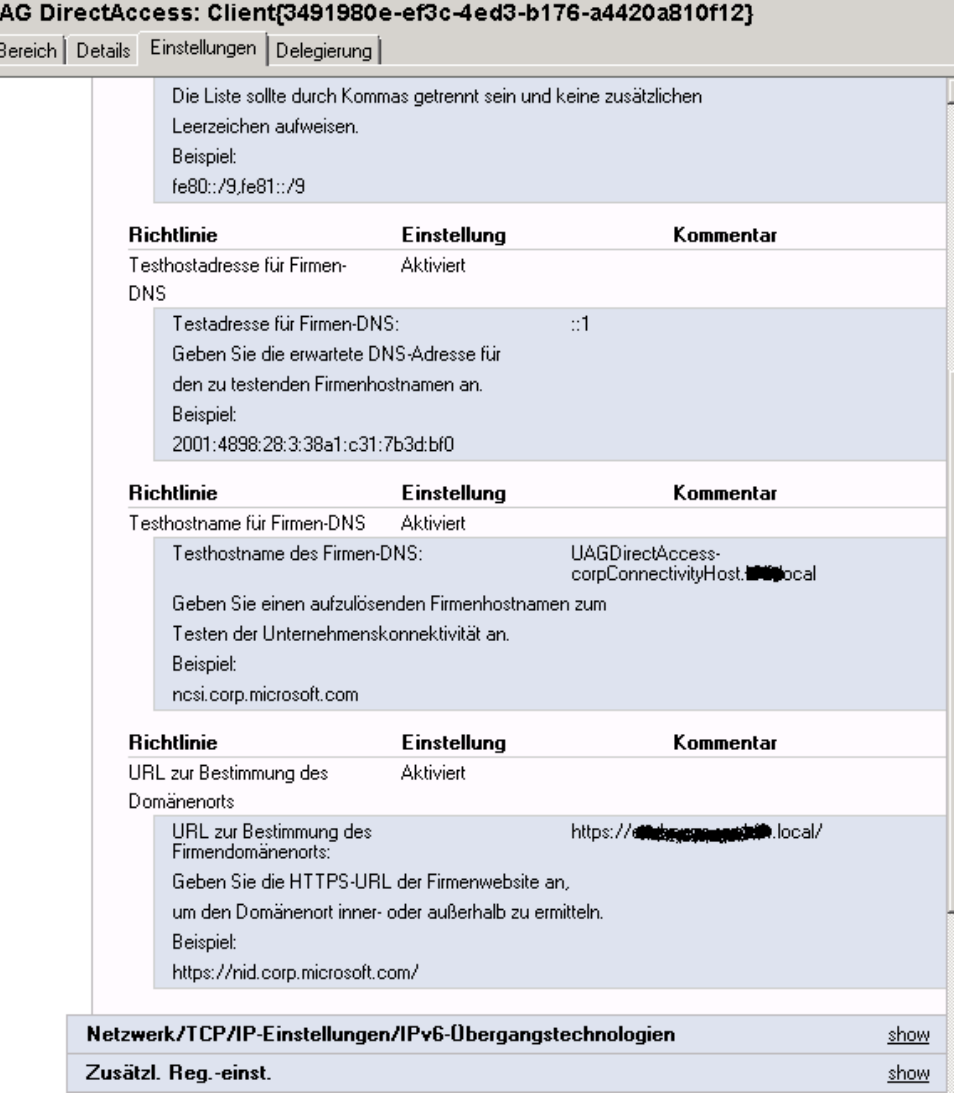

## NRPT fuer den DA Client

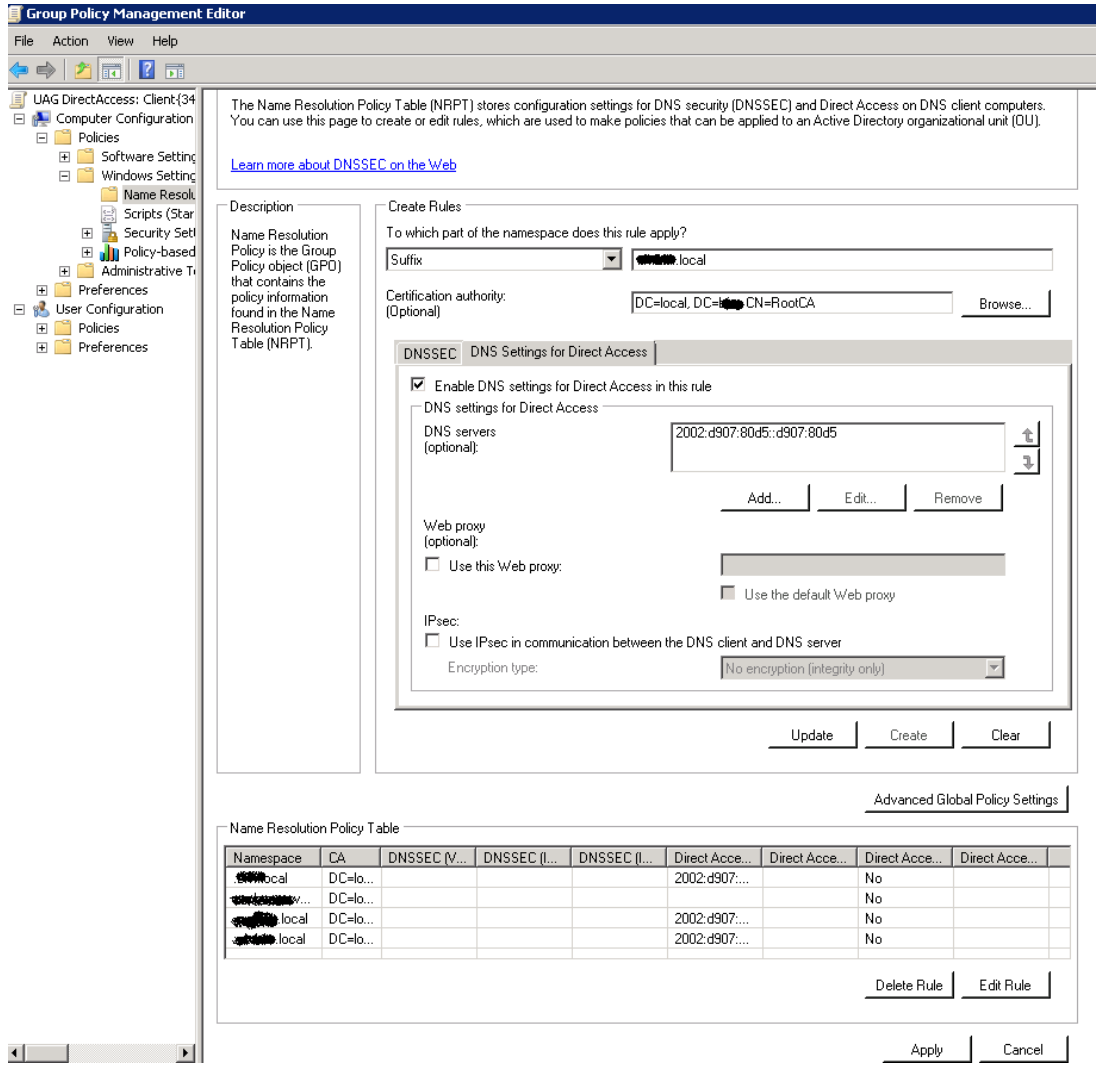

### Namespace

#### UAG DirectAccess: Client{3491980e-ef3c-4ed3-b176-a4420a810f12}

Bereich Details Einstellungen | Delegierung |

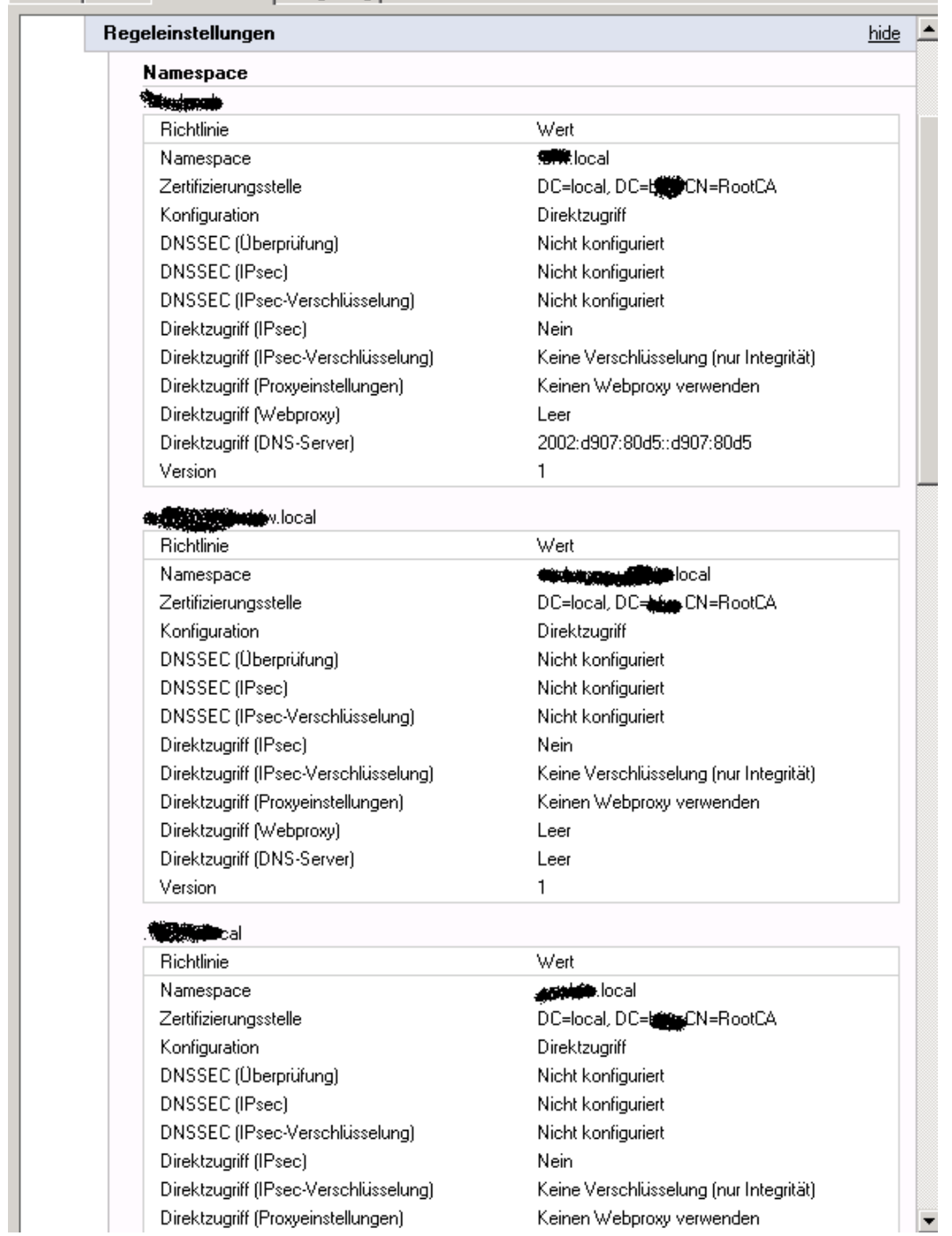

WICHTIG: Den TEREDO Adapter per GPO auf "Enterprise Client" setzen, damit in einem Domain Managed Network zuerst Teredo verwendet und nicht auf IP-HTTPS geschwenkt wird:

[http://blogs.technet.com/b/edgeaccessblog/archive/2010/05/21/directaccess-and](http://blogs.technet.com/b/edgeaccessblog/archive/2010/05/21/directaccess-and-teredo-adapter-behavior.aspx)[teredo-adapter-behavior.aspx](http://blogs.technet.com/b/edgeaccessblog/archive/2010/05/21/directaccess-and-teredo-adapter-behavior.aspx)

## Connection Security Rules fuer die DirectAccess Clients

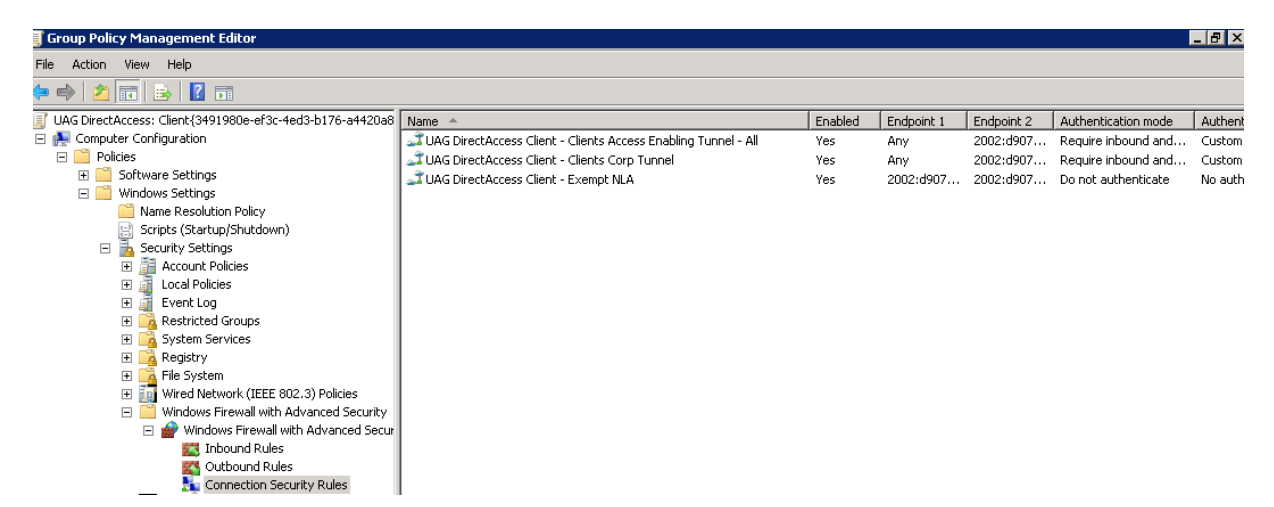

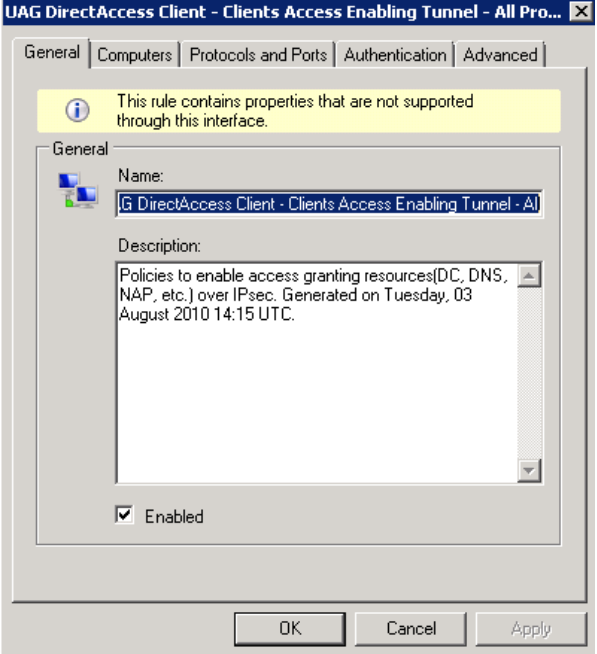

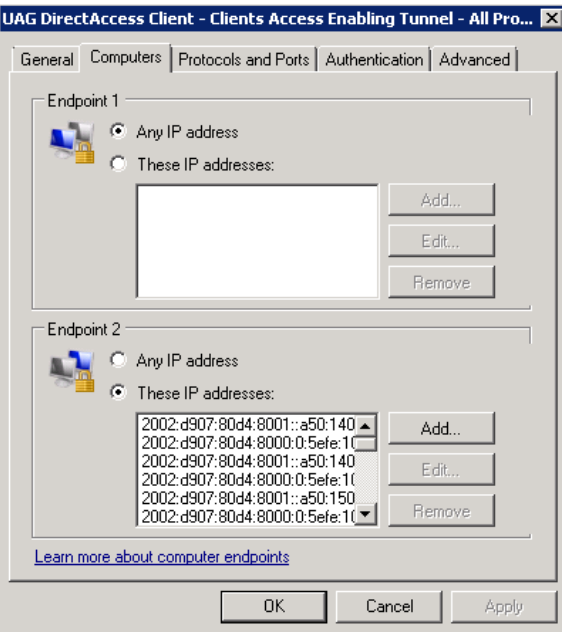

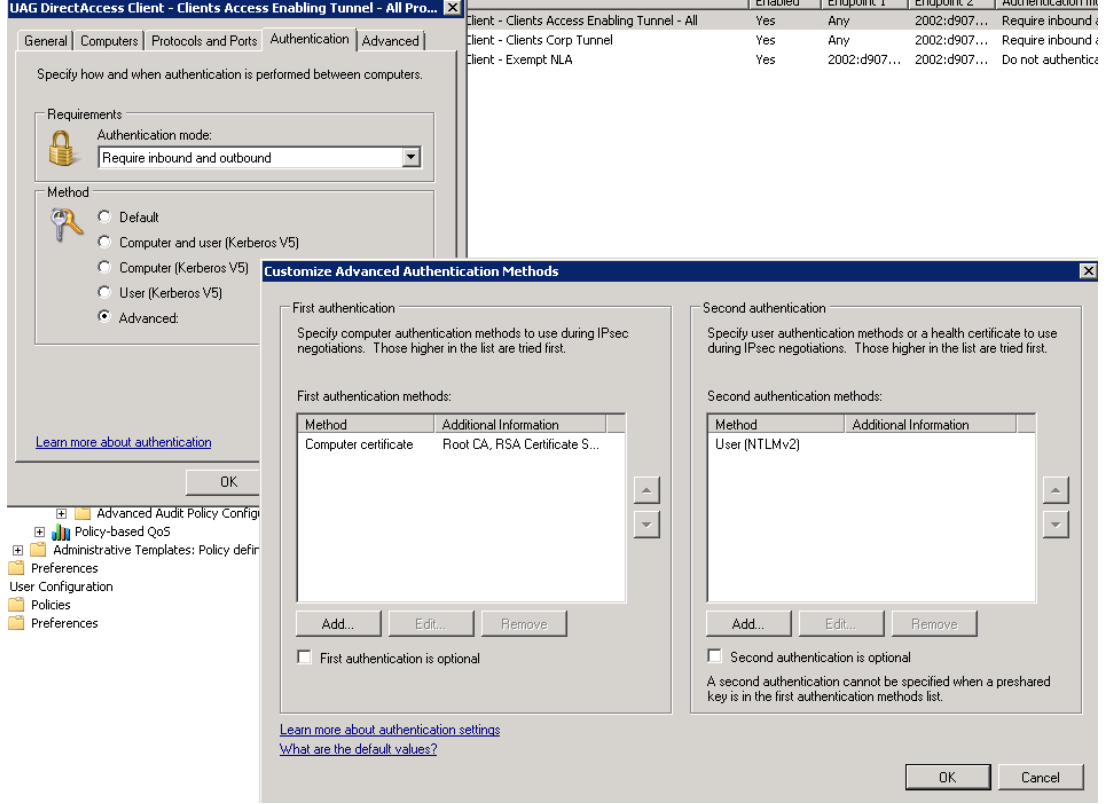

IPSEC Endpunkte

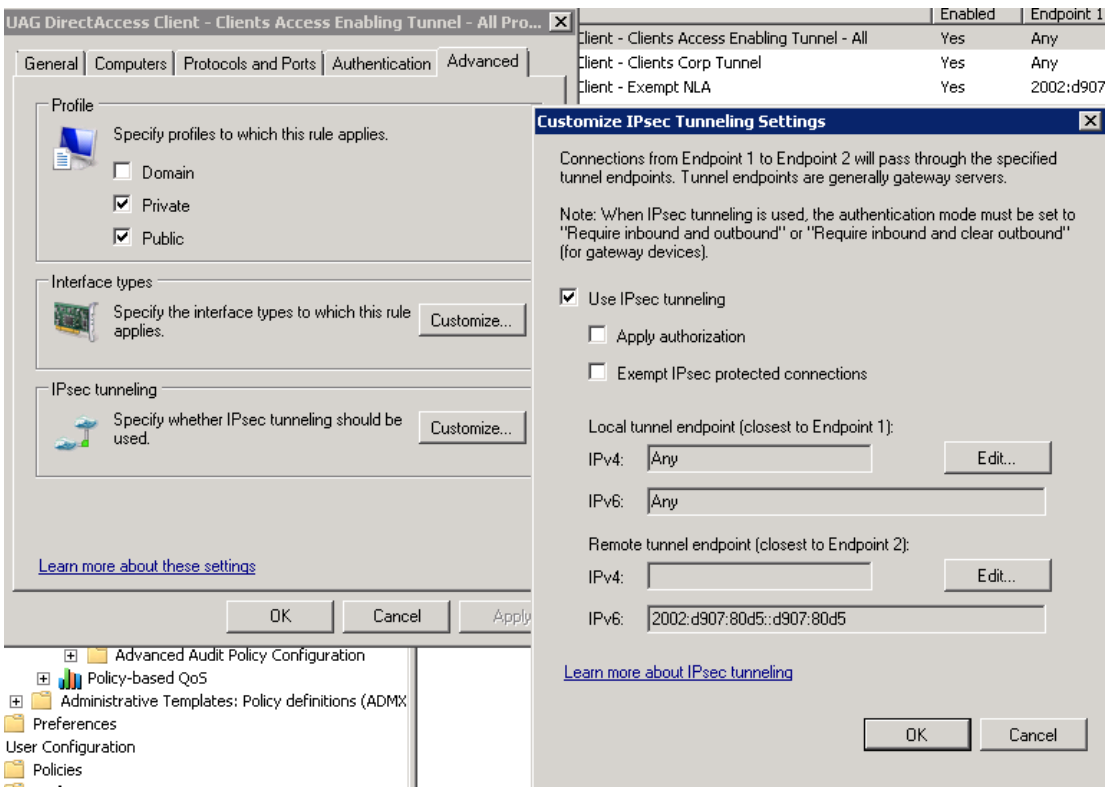

## NLA Ausnahmen fuer NLS Server

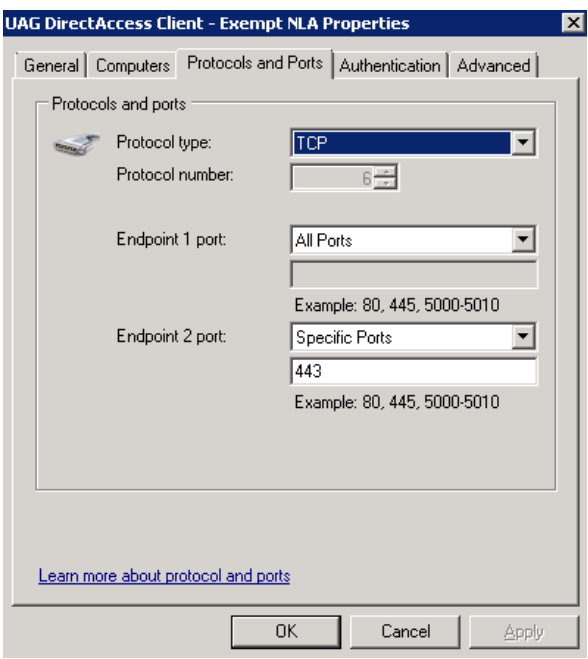

# **Computerzertifikat fuer Windows 7 Client**

Fuer die DA Clients muss ein Computerzertifikat der vertrauenswuerdigen Zertifizierungsstelle ausgestellt werden, welche auch von Forefront UAG und dem NLS verwendet wird.

CN = Interner DNS FQDN der Clients

## **Ueberpruefung der Ipv6 Konnektivitaet auf dem UAG Server**

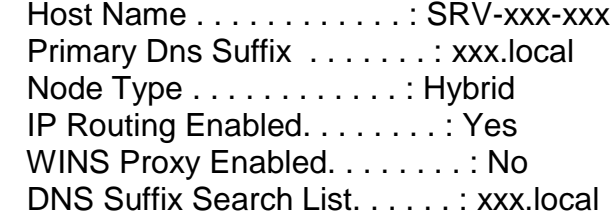

Ethernet adapter Local Area Connection:

 Media State . . . . . . . . . . . : Media disconnected Connection-specific DNS Suffix . : Description . . . . . . . . . . . : SSL Network Tunneling Physical Address. . . . . . . . . : 00-FF-08-01-19-47 DHCP Enabled. . . . . . . . . . . . Yes Autoconfiguration Enabled . . . . : Yes

Ethernet adapter INTERNAL:

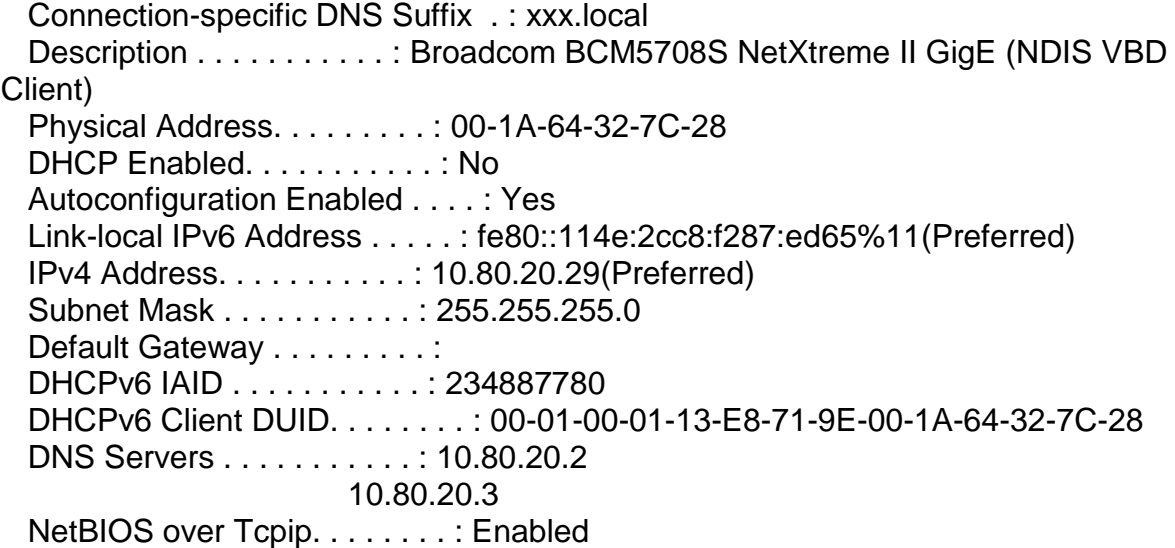

Ethernet adapter EXTERNAL:

 Connection-specific DNS Suffix . : Description . . . . . . . . . . . : Broadcom BCM5708S NetXtreme II GigE (NDIS VBD Client) #2 Physical Address. . . . . . . . . : 00-1A-64-32-7C-26 DHCP Enabled. . . . . . . . . . . : No Autoconfiguration Enabled . . . . : Yes Link-local IPv6 Address . . . . . : fe80::d5e0:d210:51c2:7422%12(Preferred) IPv4 Address. . . . . . . . . . . : 217.x.xxx.212(Preferred) Subnet Mask . . . . . . . . . . . : 255.255.255.240 IPv4 Address. . . . . . . . . . . : 217.x.xxx.213(Preferred) Subnet Mask . . . . . . . . . . . : 255.255.255.240 Default Gateway . . . . . . . . . : 217.x.xxx.217

 DHCPv6 IAID . . . . . . . . . . . : 301996644 DHCPv6 Client DUID. . . . . . . . : 00-01-00-01-13-E8-71-9E-00-1A-64-32-7C-28 DNS Servers . . . . . . . . . . . : fec0:0:0:ffff::1%1 fec0:0:0:ffff::2%1 fec0:0:0:ffff::3%1 NetBIOS over Tcpip. . . . . . . . : Disabled

Tunnel adapter 6TO4 Adapter:

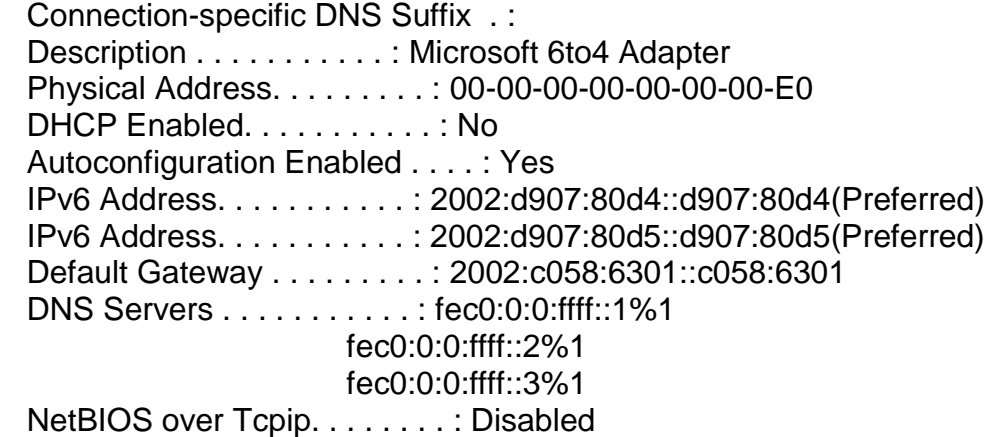

Tunnel adapter Local Area Connection\* 9:

 Connection-specific DNS Suffix . : Description . . . . . . . . . . . . Teredo Tunneling Pseudo-Interface Physical Address. . . . . . . . . : 00-00-00-00-00-00-00-E0 DHCP Enabled. . . . . . . . . . . . No Autoconfiguration Enabled . . . . : Yes Link-local IPv6 Address . . . . . : fe80::8000:f227:26f8:7f2b%13(Preferred) Default Gateway . . . . . . . . . : NetBIOS over Tcpip. . . . . . . . : Disabled

Tunnel adapter isatap.xxx.local:

 Connection-specific DNS Suffix . : xxx.local Description . . . . . . . . . . . : Microsoft ISATAP Adapter Physical Address. . . . . . . . . : 00-00-00-00-00-00-00-E0 DHCP Enabled. . . . . . . . . . . : No Autoconfiguration Enabled . . . . : Yes IPv6 Address. . . . . . . . . . . : 2002:d907:80d4:8000:0:5efe:10.80.20.29(Preferred) Link-local IPv6 Address . . . . . : fe80::5efe:10.80.20.29%16(Preferred) Default Gateway . . . . . . . . . : DNS Servers . . . . . . . . . . . : 10.80.20.2 10.80.20.3 NetBIOS over Tcpip. . . . . . . . : Disabled

Tunnel adapter isatap.{C36EA179-74B6-4982-A670-1866E35A968F}:

 Connection-specific DNS Suffix . : Description . . . . . . . . . . . . . Hicrosoft ISATAP Adapter #2

 Physical Address. . . . . . . . . : 00-00-00-00-00-00-00-E0 DHCP Enabled. . . . . . . . . . . : No Autoconfiguration Enabled . . . . : Yes Link-local IPv6 Address . . . . . : fe80::200:5efe:217.7.128.212%17(Preferred) Link-local IPv6 Address . . . . . : fe80::200:5efe:217.7.128.213%17(Preferred) Default Gateway . . . . . . . . . : DNS Servers . . . . . . . . . . . : fec0:0:0:ffff::1%1 fec0:0:0:ffff::2%1 fec0:0:0:ffff::3%1 NetBIOS over Tcpip. . . . . . . . : Disabled

Tunnel adapter IPHTTPSInterface:

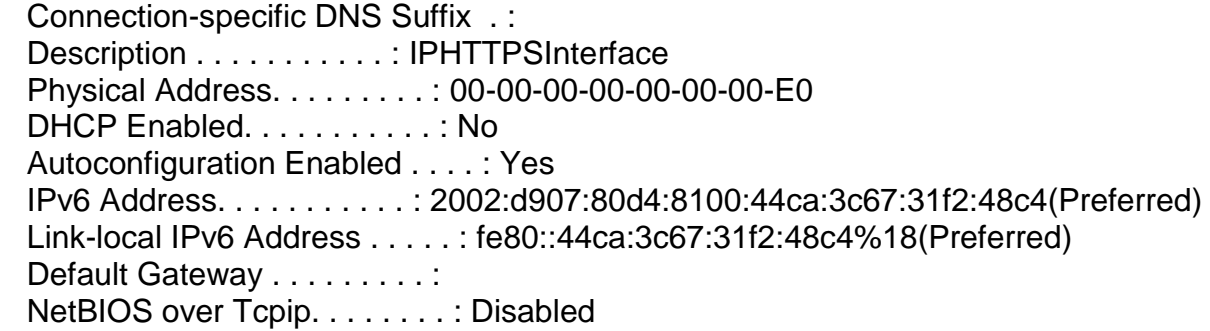

Tunnel adapter isatap.{BCE2BA7D-B251-480A-97C6-24DECBFC7FFC}:

 Media State . . . . . . . . . . . : Media disconnected Connection-specific DNS Suffix . : Description . . . . . . . . . . . : Microsoft ISATAP Adapter #3 Physical Address. . . . . . . . . : 00-00-00-00-00-00-00-E0 DHCP Enabled. . . . . . . . . . . . No Autoconfiguration Enabled . . . . : Yes

# **Troubleshooting**

DirectAccess Troubleshooting Assistant [http://www.microsoft.com/downloads/details.aspx?FamilyID=9A87EFE8-E254-4473-](http://www.microsoft.com/downloads/details.aspx?FamilyID=9A87EFE8-E254-4473-8A26-678ADEA6D9E9&displaylang=en) [8A26-678ADEA6D9E9&displaylang=en](http://www.microsoft.com/downloads/details.aspx?FamilyID=9A87EFE8-E254-4473-8A26-678ADEA6D9E9&displaylang=en)

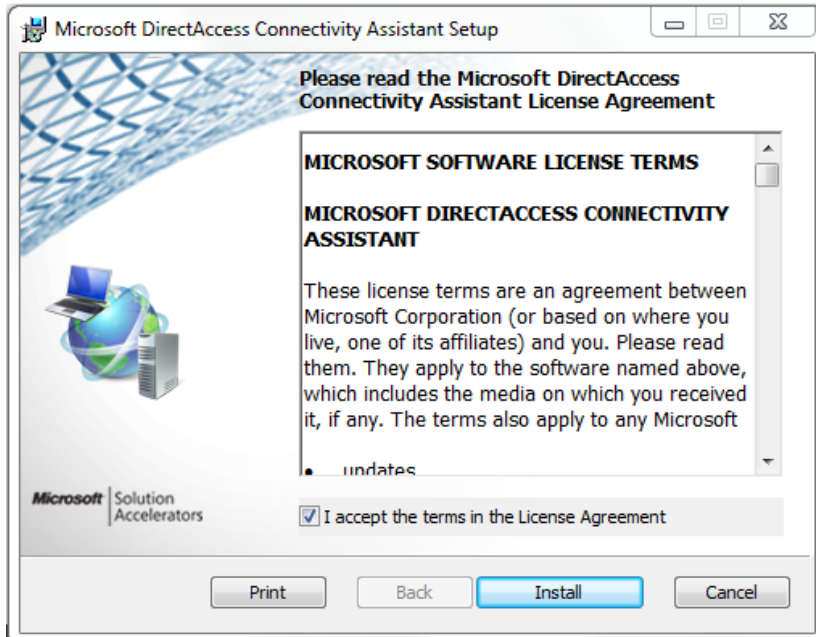

### Brille aufsetzen

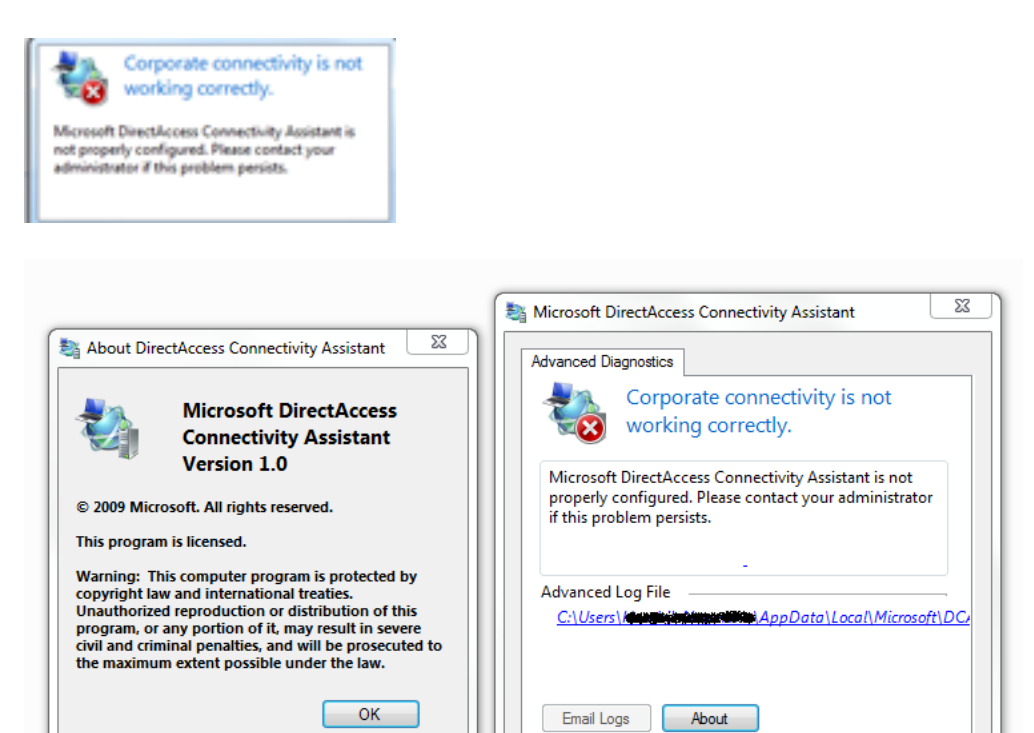

 $\Box$  Close

## DA Assistant – GPO Einstellungen

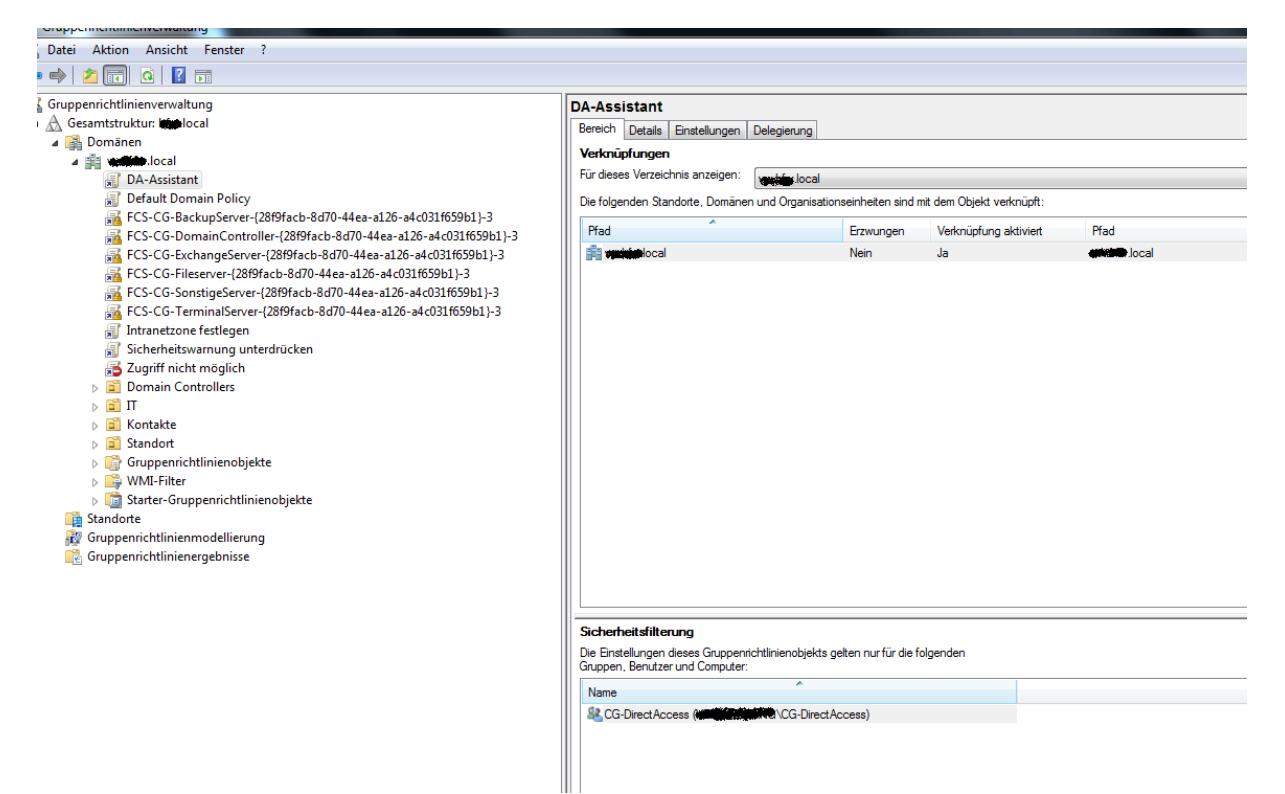

Die moeglichen Einstellungen sind in dem DA Assistenten Word Dokument erlaeutert

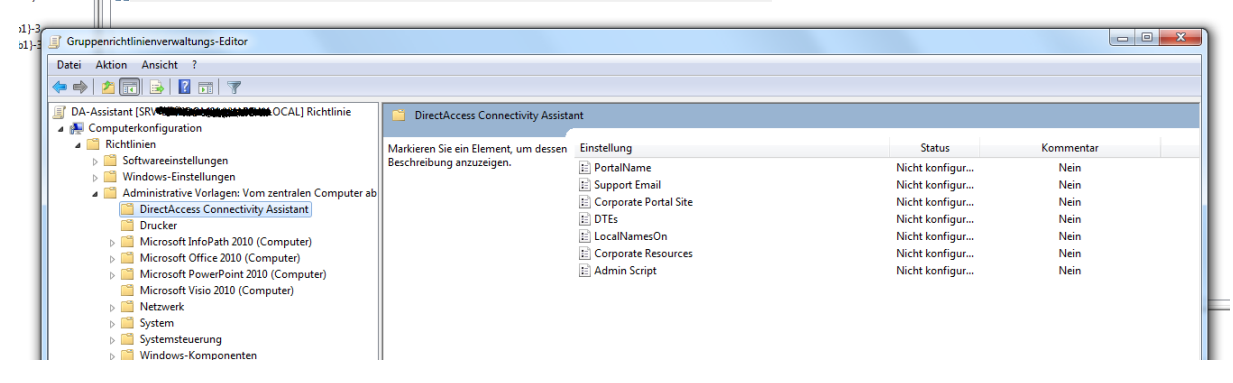

# **Client Experience**

Alles Gut, always on

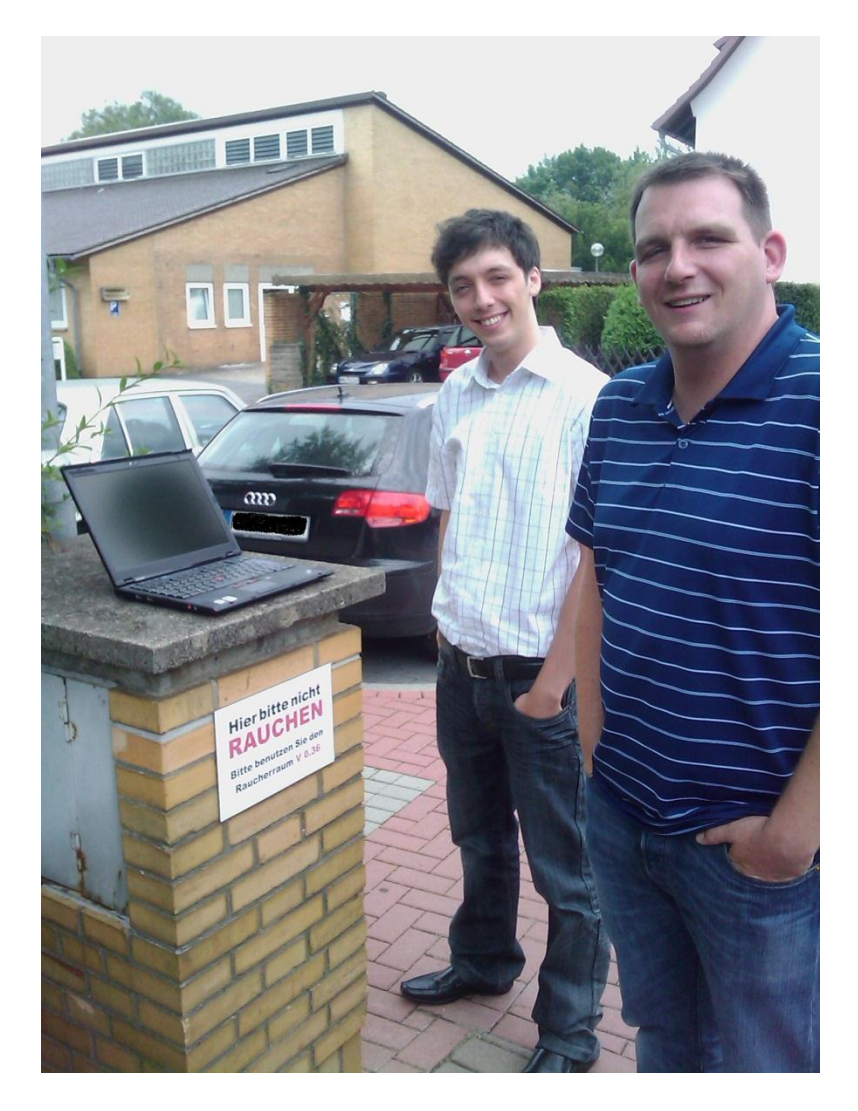